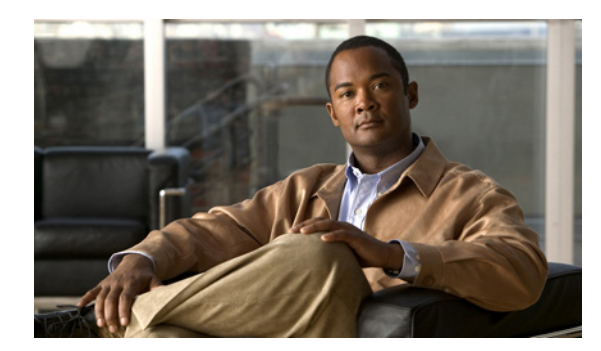

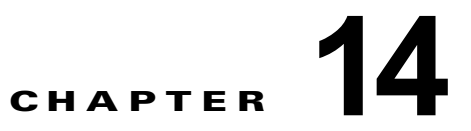

# <span id="page-0-1"></span>インターフェイス特性の設定

この章では、IE 3000 スイッチ上に定義するインターフェイス タイプと、それを設定する方法について 説明します。

この章の内容は、次のとおりです。

- **•** [「インターフェイス](#page-0-0) タイプの概要」(P.14-1)
- **•** 「インターフェイス [コンフィギュレーション](#page-11-0) モードの使用方法」(P.14-12)
- **•** 「イーサネット [インターフェイスの設定」\(](#page-17-0)P.14-18)
- **•** 「レイヤ 3 [インターフェイスの設定」\(](#page-28-0)P.14-29)
- **•** [「システム最大伝送単位\(](#page-31-0)MTU)の設定」(P.14-32)
- **•** [「インターフェイスのモニタリングおよびメンテナンス」\(](#page-32-0)P.14-33)

(注) この章で使用するコマンドの構文および使用方法の詳細については、このリリースに対応するスイッチ コマンド リファレンスおよび『*Cisco IOS Interface Command Reference*』Release 12.2 を参照してくだ さい。これには、Cisco.com のホームページ([Documentation] > [Cisco IOS Software] > [12.2 Mainline] > [Command References]) からアクセス可能です。

# <span id="page-0-0"></span>インターフェイス タイプの概要

ここでは、スイッチによってサポートされる各種インターフェイス タイプについて説明するとともに、 これらのインターフェイス タイプの設定に関する詳細情報が記載された章についても言及します。

- **•** [「ポートベースの](#page-1-0) VLAN」(P.14-2)
- **•** 「スイッチ [ポート」\(](#page-1-1)P.14-2)
- **•** [「ルーテッド](#page-3-0) ポート」(P.14-4)
- **•** [「スイッチ仮想インターフェイス」\(](#page-4-0)P.14-5)
- **•** 「[EtherChannel](#page-5-0) ポート グループ」(P.14-6)
- **•** [「デュアルパーパス](#page-6-0) アップリンク ポート」(P.14-7)
- **•** [「インターフェイスの接続」\(](#page-10-0)P.14-11)

#### <span id="page-1-0"></span>ポートベースの **VLAN**

VLAN は、ユーザの物理的な位置に関係なく、機能、チーム、またはアプリケーションなどで論理的 に分割された、スイッチによるネットワークです。VLAN の詳細については、第 16 章「VLAN の設 定」を参照してください。ポートで受信したパケットが転送されるのは、その受信ポートと同じ VLAN に属するポートに限られます。異なる VLAN 上のネットワーク デバイスは、VLAN 間でトラ フィックをルーティングするレイヤ 3 デバイスがなければ、互いに通信できません。

VLAN に分割することにより、VLAN 内でトラフィック用の堅固なファイアウォールを実現します。 また、各 VLAN には固有の MAC アドレス テーブルがあります。VLAN が認識されるのは、ローカル ポートが VLAN に対応するように設定されたとき、VLAN トランキング プロトコル(VTP)トランク 上のネイバーからその存在を学習したとき、またはユーザが VLAN を作成したときです。

VLAN を設定するには、**vlan** *vlan-id* グローバル コンフィギュレーション コマンドを使用して、 VLAN コンフィギュレーション モードを開始します。標準範囲 VLAN (VLAN ID  $1 \sim 1005$ ) の VLAN 設定は、VLAN データベースに保存されます。VTP がバージョン 1 または 2 の場合に、拡張範 囲 VLAN(VLAN ID が 1006 ~ 4094)を設定するには、最初に VTP モードをトランスペアレントに 設定する必要があります。トランスペアレント モードで作成された拡張範囲 VLAN は、VLAN データ ベースには追加されませんが、スイッチの実行コンフィギュレーションに保存されます。VTP バー ジョン 3 では、クライアントまたはサーバ モードで拡張範囲 VLAN を作成できます。これらの VLAN は VLAN データベースに格納されます。

**switchport** インターフェイス コンフィギュレーション コマンドを使用すると、VLAN にポートが追加 されます。

- **•** インターフェイスを特定します。
- **•** トランク ポートには、トランク特性を設定し、必要に応じて、所属できる VLAN を定義します。
- **•** アクセス ポートには、所属する VLAN を設定して定義します。
- **•** トンネル ポートの場合は、カスタマー固有の VLAN タグ用に VLAN ID の設定と定義を行います。 第 20 章「IEEE 802.1Q トンネリングおよびレイヤ 2 プロトコル トンネリングの設定」を参照して ください。

# <span id="page-1-1"></span>スイッチ ポート

スイッチ ポートは、物理ポートに対応付けられたレイヤ 2 専用インターフェイスです。スイッチ ポー トは、アクセス ポート、トランク ポート、またはトンネル ポートのいずれかに設定できます。ポート は、アクセス ポートまたはトランク ポートに設定できます。また、ポート単位で Dynamic Trunking Protocol (DTP) を稼働させ、リンクのもう一端のポートとネゴシエートすることで、スイッチ ポート モードも設定できます。IEEE 802.1Q トランク ポートに接続した非対称リンクの一部として、トンネ ル ポートを手動で設定する必要があります。スイッチ ポートは、物理インターフェイスおよび対応す るレイヤ 2 プロトコルの管理に使用されます。

スイッチ ポートの設定には、**switchport** インターフェイス コンフィギュレーション コマンドを使用し ます。レイヤ 3 モードのインターフェイスをレイヤ 2 モードにするには、**switchport** コマンドと no キーワードを使用します。

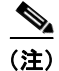

(注) レイヤ 3 モードのインターフェイスをレイヤ 2 モードにした場合、影響のあるインターフェイスに関連 する以前の設定情報が消失する可能性があり、インターフェイスはデフォルト設定に戻ります。

アクセス ポートおよびトランク ポート特性の設定に関する詳細については、第 16 章「VLAN の設定」 を参照してください。トンネル ポートの詳細については、17 章の「Configuring IEEE 802.1Q and Layer 2 Protocol Tunneling」を参照してください。

#### アクセス ポート

アクセス ポートは(音声 VLAN ポートとして設定されている場合を除き)1 つの VLAN だけに所属 し、その VLAN のトラフィックだけを伝送します。トラフィックは、VLAN タグが付いていないネイ ティブ形式で送受信されます。アクセス ポートに着信したトラフィックは、ポートに割り当てられて いる VLAN に所属すると見なされます。

アクセス ポートが 802.1Q タグ付きパケットを受信した場合、そのパケットはドロップされ、送信元ア ドレスは学習されません。

2 種類のアクセス ポートがサポートされています。

- **•** スタティック アクセス ポート。このポートは、手動で VLAN に割り当てます(IEEE 802.1x で使 用する場合は RADIUS サーバを使用します)。詳細については、「VLAN 割り当てを使用した 802.1x 認証」(P.12-16)を参照してください。
- **•** ダイナミック アクセス ポートの VLAN メンバーシップは、着信パケットを通じて学習されます。 デフォルトでは、ダイナミック アクセス ポートはどの VLAN のメンバーでもなく、ポートとの伝 送はポートの VLAN メンバーシップが検出されたときにだけイネーブルになります。スイッチ上 のダイナミック アクセス ポートは、VLAN Membership Policy Server(VMPS; VLAN メンバー シップ ポリシー サーバ)によって VLAN に割り当てられます。VMPS を Catalyst 6500 シリーズ スイッチにすることはできますが、IE 3000 スイッチは VMPS サーバとして使用できません。

また、Cisco IP Phone と接続するアクセス ポートを、1 つの VLAN は音声トラフィック用に、もう 1 つの VLAN は Cisco IP Phone に接続しているデバイスからのデータ トラフィック用に使用するように 設定できます。音声 VLAN ポートの詳細については、第 18 章「音声 VLAN の設定」を参照してくだ さい。

#### トランク ポート

トランク ポートは複数の VLAN のトラフィックを伝送し、デフォルトで VLAN データベース内のす べての VLAN のメンバとなります。

スイッチは IEEE 802.1Q トランク ポートだけをサポートします。IEEE 802.1Q トランク ポートは、タ グ付きとタグなしの両方のトラフィックを同時にサポートします。IEEE 802.1Q トランク ポートは、 デフォルトの Port VLAN ID (PVID: ポート VLAN ID)に割り当てられ、すべてのタグなしトラ フィックはポートのデフォルト PVID 上を流れます。NULL VLAN ID を備えたすべてのタグなしおよ びタグ付きトラフィックは、ポートのデフォルト PVID に所属するものと見なされます。発信ポートの デフォルト PVID と等しい VLAN ID を持つパケットは、タグなしで送信されます。残りのトラフィッ クはすべて、VLAN タグ付きで送信されます。

デフォルトでは、トランク ポートは、VTP に認識されているすべての VLAN のメンバですが、トラン ク ポートごとに VLAN の許可リストを設定して、VLAN メンバーシップを制限できます。許可 VLAN のリストは、その他のポートには影響を与えませんが、対応トランク ポートには影響を与えま す。デフォルトでは、使用可能なすべての VLAN (VLAN ID 1 ~ 4094) が許可リストに含まれます。 トランク ポートは、VTP が VLAN を認識し、VLAN がイネーブル状態にある場合に限り、VLAN の メンバーになることができます。VTP が新しいイネーブル VLAN を認識し、その VLAN がトランク ポートの許可リストに登録されている場合、トランク ポートは自動的にその VLAN のメンバになり、 トラフィックはその VLAN のトランク ポート間で転送されます。VTP が、VLAN のトランク ポート の許可リストに登録されていない、新しいイネーブル VLAN を認識した場合、ポートはその VLAN の メンバーにはならず、その VLAN のトラフィックはそのポート間で転送されません。

トランク ポートの詳細については、第 16 章「VLAN の設定」を参照してください。

#### トンネル ポート

トンネル ポートは IEEE 802.1Q トンネリングで使用され、サービスプロバイダー ネットワークのカス タマーのトラフィックを、同じ VLAN 番号を使用するその他のカスタマーから分離します。サービス プロバイダー エッジ スイッチのトンネル ポートからカスタマーのスイッチの IEEE 802.1Q トランク ポートに、非対称リンクを設定します。エッジ スイッチにトンネル ポートを入力するパケットは、す でにカスタマー VLAN によって IEEE 802.1Q タグが付けられており、サービス プロバイダー ネット ワークで各カスタマーに固有の VLAN ID を含む、別のレイヤの IEEE 802.1Q タグ(メトロ タグと呼 ばれる)によってカプセル化されます。タグが二重に付いたパケットは、その他のカスタマーのものと は異なる、元のカスタマーの VLAN が維持されてサービスプロバイダー ネットワークを通過します。 発信インターフェイス、およびトンネル ポートでは、メトロ タグが削除されてカスタマーのネット ワークのオリジナル VLAN 番号が取得されます。

(注) トンネル ポートは、IP サービス イメージが稼働しているスイッチでだけサポートされます。

トンネル ポートは、トランク ポートまたはアクセス ポートにすることができず、それぞれのカスタ マーに固有の VLAN に属する必要があります。

トンネル ポートの詳細については、第 20 章「IEEE 802.1Q トンネリングおよびレイヤ 2 プロトコル トンネリングの設定」を参照してください。

## <span id="page-3-0"></span>ルーテッド ポート

ルーテッド ポートは物理ポートであり、ルータ上にあるポートのように動作しますが、ルータに接続 されている必要はありません。ルーテッド ポートは、アクセス ポートとは異なり、特定の VLAN に対 応付けられていません。VLAN サブインターフェイスをサポートしない点を除けば、通常のルータ イ ンターフェイスのように動作します。ルーテッド ポートは、レイヤ 3 ルーティング プロトコルで設定 できます。ルーテッド ポートはレイヤ 3 インターフェイス専用で、DTP や Spanning-Tree Protocol (STP; スパニングツリー プロトコル)などのレイヤ2プロトコルはサポートしません。ルーテッド ポートは、IP ベース イメージまたは IP サービス イメージを稼働しているスイッチだけでサポートさ れています。

ルーテッド ポートを設定するには、**no switchport** インターフェイス コンフィギュレーション コマン ドでインターフェイスをレイヤ 3 モードにします。次に、ポートに IP アドレスを割り当て、ルーティ ングをイネーブルにし、**ip routing** および **router** *protocol* グローバル コンフィギュレーション コマン ドを使用してルーティング プロトコルの特性を指定します。

(注) **no switchport** インターフェイス コンフィギュレーション コマンドを実行すると、インターフェイス がいったんシャットダウンしてから再度イネーブルになります。これにより、インターフェイスが接続 しているデバイスに関するメッセージが表示されることがあります。レイヤ 2 モードのインターフェイ スをレイヤ 3 モードにした場合、影響のあるインターフェイスに関連する以前の設定が消失する可能性 があります。

ソフトウェアに、設定できるルーテッド ポートの個数制限はありません。ただし、ハードウェアには 限界があるため、この個数と設定されている他の機能の数との相互関係によって CPU パフォーマンス に影響が及ぶことがあります。ハードウェアのリソース制限に達したときに何が発生するかについて は、「レイヤ3[インターフェイスの設定」\(](#page-28-0)P.14-29)を参照してください。

IP ユニキャストおよびマルチキャストのルーティングおよびルーティング プロトコルの詳細について は、第 41 章「IP ユニキャスト ルーティングの設定」および第 50 章「IP マルチキャスト ルーティング の設定」を参照してください。

(注) IP ベース イメージは、スタティック ルーティングおよび Routing Information Protocol(RIP)をサ ポートします。完全なレイヤ 3 ルーティングまたはフォールバック ブリッジングを実行するには、IP サービス イメージをインストールする必要があります。

## <span id="page-4-0"></span>スイッチ仮想インターフェイス

Switch Virtual Interface(SVI; スイッチ仮想インターフェイス)は、スイッチ ポートの VLAN を、シ ステムのルーティング機能またはブリッジング機能に対する 1 つのインターフェイスとして表します。 1 つの VLAN に対応付けできるのは 1 つの SVI だけですが、VLAN 間でルーティングする場合、 VLAN 間でルーティングできないプロトコルをフォールバック ブリッジングする場合、またはスイッ チと IP ホストの接続を行う場合だけ、VLAN に SVI を設定する必要があります。

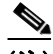

(注) SVI は、IP サービス イメージが稼働しているスイッチでだけサポートされます。

デフォルトでは、SVI はデフォルト VLAN (VLAN 1) 用に作成され、リモート スイッチの管理を可 能にします。追加の SVI は明示的に設定する必要があります。

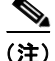

(注) インターフェイス VLAN 1 は削除できません。

SVI はシステムにしか IP ホスト接続を行いません。レイヤ 3 モードでは、SVI 全体にルーティングを 設定できます。

スイッチは合計 1005 の VLAN (および SVI) をサポートしますが、ハードウェアには限界があるた め、SVI とルーテッド ポートの数および設定されている他の機能の数との相互関係によって、CPU パ フォーマンスに影響が及ぶことがあります。ハードウェアのリソース制限に達したときに何が発生する かについては、「レイヤ3[インターフェイスの設定」\(](#page-28-0)P.14-29)を参照してください。

SVI は、VLAN インターフェイスに対して **vlan** インターフェイス コンフィギュレーション コマンド を実行したときに初めて作成されます。VLAN は、ISL または IEEE802.1Q カプセル化トランク上の データ フレームに関連付けられた VLAN タグ、あるいはアクセス ポート用に設定された VLAN ID に 対応します。トラフィックをルーティングするそれぞれの VLAN に対して VLAN インターフェイスを 設定し、IP アドレスを割り当ててください。詳細については、「手動でのスイッチ情報の割り当て」 (P.4-16)を参照してください。

(注) 物理ポートと関連付けられていない場合、SVI を作成してもアクティブにはなりません。

SVI は、ルーティング プロトコルとブリッジング設定をサポートします。IP ルーティング設定の詳細 については、第 41 章「IP ユニキャスト ルーティングの設定」、第 50 章「IP マルチキャスト ルーティ ングの設定」および第 52 章「フォールバック ブリッジングの設定」を参照してください。

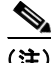

(注) IP ベース イメージはスタティック ルーティングおよび RIP をサポートします。より高度なルーティン グやフォールバック ブリッジングを行う場合は、IP サービス イメージを搭載する必要があります。

#### **SVI** 自動ステート除外

VLAN 上の複数のポートを装備した SVI のライン ステートは、次の条件を満たしたときにはアップ状 態になります。

- **•** VLAN が存在し、スイッチの VLAN データベースでアクティブです。
- **•** VLAN インターフェイスが存在し、管理上のダウン状態ではありません。
- **•** 少なくとも 1 つのレイヤ 2(アクセスまたはトランク)ポートが存在し、この VLAN のリンクが アップ状態であり、ポートが VLAN でスパニングツリー フォワーディング ステートです。

(注) 対応する VLAN リンクに属する最初のスイッチポートが起動し、STP フォワーディング ステートにな ると、VLAN インターフェイスのプロトコル リンク ステートがアップ状態になります。

VLAN に複数のポートがある場合のデフォルトのアクションでは、VLAN 内のすべてのポートがダウ ンすると SVI もダウン状態になります。SVI 自動ステート除外機能を使用して、SVI ラインステート アップアンドダウン計算に含まれないようにポートを設定できます。たとえば、VLAN のアクティブ ポートだけがポートをモニタリングしている場合、ポートに Autostate Exclude を設定し、他のすべて のポートがダウンしたときに VLAN をダウンできるように設定できます。ポートがイネーブルである 場合、自動ステート除外は、ポート上でイネーブルであるすべての VLAN に適用されます。

VLAN 内の 1 つのレイヤ 2 ポートに収束時間がある場合 (STP リスニング/ラーニング ステートから フォワーディング ステートへの移行)、VLAN インターフェイスが起動します。これにより、ルーティ ング プロトコルなどの機能は、完全に動作した場合と同様に VLAN インターフェイスを使用せず、 ルーティング ブラック ホールなどの他の問題を最小限にします。自動ステート除外の設定については、 「SVI [自動ステート除外の設定」\(](#page-30-0)P.14-31)を参照してください。

#### <span id="page-5-0"></span>**EtherChannel** ポート グループ

EtherChannel ポート グループは、複数のスイッチ ポートを 1 つのスイッチ ポートとして扱います。こ のようなポート グループは、スイッチ間、またはスイッチおよびサーバ間で高帯域接続を行う単一論 理ポートとして動作します。EtherChannel は、チャネルのリンク全体でトラフィックの負荷を分散さ せます。EtherChannel 内のリンクで障害が発生すると、それまでその障害リンクで伝送されていたト ラフィックが残りのリンクに切り替えられます。複数のトランク ポートを 1 つの論理トランク ポート に、複数のアクセス ポートを 1 つの論理アクセス ポートに、複数のトンネル ポートを 1 つの論理トン ネル ポートに、または複数のルーテッド ポートを 1 つの論理ルーテッド ポートにグループ化できま す。

ほとんどのプロトコルは単一のまたは集約スイッチ ポートで動作し、ポート グループ内の物理ポート を認識しません。例外は、DTP、Cisco Discovery Protocol(CDP)、およびポート集約プロトコル (PAgP)で、物理ポート上でしか動作しません。

EtherChannel を設定するとき、ポートチャネル論理インターフェイスを作成し、EtherChannel にイン ターフェイスを割り当てます。channel-group インターフェイス コンフィギュレーション コマンドを使 用して、ダイナミックにポート チャネル論理インターフェイスを作成します。このコマンドは物理お よび論理ポートをバインドします。

レイヤ 3 インターフェイスの場合は、**interface port-channel** グローバル コンフィギュレーション コ マンドを使用して手動で論理インターフェイスを作成します。そのあと、**channel-group** インター フェイス コンフィギュレーション コマンドを使用して、手動で EtherChannel にインターフェイスを割 り当てます。

詳細については、第40章「EtherChannel およびリンクステートトラッキングの設定」を参照してくだ さい。

## <span id="page-6-0"></span>デュアルパーパス アップリンク ポート

一部の 2960 スイッチでは、デュアルパーパス アップリンク ポートがサポートされています。各アッ プリンク ポートはデュアル フロント エンド (RJ-45 コネクタおよび Small Form-factor Pluggable モ ジュール コネクタ)を持つ1つのインターフェイスと見なされます。デュアル フロント エンドは冗長 インターフェイスではありません。スイッチはペアのうちの 1 つのコネクタのみをアクティブにしま す。

デフォルトでは、スイッチは最初にリンクするインターフェイス タイプを動的に選択します。ただし、 **media-type** インターフェイス コンフィギュレーション コマンドを使用して、手動で RJ-45 コネクタま たは SFP モジュール コネクタを選択できます。デュアルパーパス アップリンクのデュプレックス設定 および速度設定については[、「インターフェイス速度およびデュプレックス](#page-21-0) パラメータの設定」 ([P.14-22](#page-21-0))を参照してください。

各アップリンク ポートには、2 つの LED が付いています。1 つは RJ-45 ポートのステータスを示すも ので、もう 1 つは SFP モジュール ポートのステータスを示すものです。ポート LED は、いずれかのコ ネクタがアクティブのときに点灯します。LED の詳細については、ハードウェア インストレーション ガイドを参照してください。

## <span id="page-6-2"></span>**Power over Ethernet** (PoE) ポート

⇘

(注) Power over Ethernet (PoE) および Power over Ethernet Plus (PoE+) は、Cisco IOS Release 15.0(2)EY1 用の拡張モジュール IEM-3000-4PC-4TC および IEM-3000-4PC を搭載したスイッチでの みサポートされます。

PoE スイッチ ポートは、次のような接続された装置に電力を自動的に供給します(スイッチが回路に 電力が供給されていないことをスイッチが検知した場合)。

- **•** シスコの先行標準装置(Cisco IP Phone および Cisco Aironet アクセス ポートなど)
- **•** IEEE 802.3af に準拠した受電デバイス
- **•** IEEE 802.3 at に準拠した受電デバイス(PoE+)

スイッチは受電デバイスの検出後、この装置の電力要件を決定し、装置への電力供給を許可または拒否 します。

ここでは、次の PoE 情報について説明します。

- **•** [「サポート対象のプロトコルおよび標準」\(](#page-6-1)P.14-7)
- **•** [「受電装置の検出および初期電力割り当て」\(](#page-7-0)P.14-8)
- **•** [「電力管理モード」\(](#page-8-0)P.14-9)
- **•** 「PoE [ポートでの最大電力割り当て\(カットオフ電力\)」\(](#page-9-0)P.14-10)

#### <span id="page-6-1"></span>サポート対象のプロトコルおよび標準

スイッチは PoE のサポートで次のプロトコルと規格を使用します。

**•** 電力の消費について CDP を使用:受電デバイスは、スイッチに消費している電力量を通知します。 スイッチはこの電力消費に関するメッセージに応答しません。スイッチは、PoE ポートに電力を供 給するか、このポートへの電力を取り除くだけです。

**•** シスコのインテリジェントな電力管理:受電デバイスおよびスイッチは、電力ネゴシエーション CDP メッセージによって消費電力レベルを合意するためのネゴシエーションを行います。このネ ゴシエーションにより、7 W より多くを消費する高電力のシスコ受電デバイスは、最も高い電力 モードで動作できるようになります。受電デバイスは、最初に低電力モードでブートして 7 W 未 満の電力を消費し、ネゴシエーションを行って高電力モードで動作するための十分な電力を取得し ます。受電装置が高電力モードに切り替わるのは、スイッチから確認を受信した場合に限られま す。

高電力装置は、電力ネゴシエーション CDP をサポートしないスイッチで低電力モードによって動 作できます。

シスコのインテリジェントな電力管理の機能には、電力消費に関して CDP との下位互換性がある ため、スイッチは、受信する CDP メッセージに従って応答します。CDP はサードパーティの受電 デバイスをサポートしません。このため、スイッチは、IEEE 分類を使用して装置の消費電力を判 断します。

- **•** IEEE 802.3af:この規格の主な機能は、受電装置の検出、電力の管理、切断の検出です。オプショ ンとして受電装置の電力分類があります。詳細については、この規格を参照してください。
- **•** IEEE 802.3at:この PoE+ 標準は、802.1af のすべての機能をサポートし、各 PoE ポートで利用で きる最大電力を 15.4 W から 30 W に増加します。

#### <span id="page-7-0"></span>受電装置の検出および初期電力割り当て

スイッチは、PoE 対応ポートがシャットダウンの状態でなく、PoE はイネーブルになっていて(デ フォルト)、接続した装置が別の電源から電力供給されていない場合、シスコの先行標準受電デバイス または IEEE 準拠の受電デバイスを検出します。

装置の検出後、スイッチは、次のように装置のタイプに応じて電力要件を判断します。

**•** シスコ先行標準の受電装置は、スイッチから検出された時点では所要電力を提供しないので、 PoE+ をサポートしていないスイッチは電力バジェットの初期割り当てとして 15.4 W を割り当て、 PoE+ スイッチは 30 W を割り当てます(PoE+)。

初期電力割り当ては、受電デバイスが要求する最大電力量です。スイッチは、受電デバイスを検出 および電力供給する場合、この電力を最初に割り当てます。スイッチが受電デバイスから CDP メッセージを受信し、受電デバイスが CDP 電力ネゴシエーション メッセージを通じてスイッチと 電力レベルをネゴシエートしたときに、初期電力割り当てが調整される場合があります。

**•** スイッチは検出した IEEE 装置を消費電力クラス内で分類します。スイッチは、電力バジェットに 使用可能な電力量に基づいて、ポートに通電できるかどうかを決定します。表 [14-1](#page-7-1) に、各種レベ ルの一覧を示します。

| クラス             | ポートあたりの最大供給電力     |
|-----------------|-------------------|
| 0(クラス ステータスは不明) | 15.4 W            |
|                 | 4 W               |
| 2               | 7 W               |
| $\mathcal{E}$   | 154 W             |
|                 | 30 W (PoE+デバイスのみ) |

<span id="page-7-1"></span>表 **14-1 IEEE** 電力分類

٠

スイッチは電力要求をモニタリングおよび追跡して必要な場合にだけ電力供給を許可します。スイッチ は自身の電力バジェット(PoE のスイッチで使用可能な電力量)を追跡します。電力の供給許可また は拒否がポートで行われると、スイッチはパワーアカウンティング計算を実行し、電力バジェットを最 新に保ちます。

電力がポートに適用されると、スイッチは CDP を使用して、接続されたシスコの受電デバイスの*実際* <sup>の</sup>電力消費要件を確認し、必要に応じて電力バジェットを調整します。これは、サードパーティの PoE 装置には適用されません。スイッチは要件を処理して電力の供給を許可または拒否します。要求 が許可されると、スイッチは電力バジェットを更新します。要求が拒否された場合は、スイッチはポー トの電力がオフに切り替わっていることを確認し、syslog メッセージを生成して LED を更新します。 受電デバイスはより多くの電力について、スイッチとのネゴシエーションを行うこともできます。

不足電圧、過電圧、オシレータ障害、または短絡状態による障害をスイッチが検出した場合、ポートへ の電源をオフにし、syslog メッセージを生成し、電力バジェットと LED を更新します。

#### <span id="page-8-0"></span>電力管理モード

サポートされる PoE モードは、次のとおりです。

**• auto**:接続されている装置で電力が必要であるかどうか、スイッチが自動的に検出します。これ は、デフォルトのモードです。ポートに接続されている受電デバイスをスイッチが検出し、スイッ チに十分な電力がある場合、スイッチは電力を供給して電力バジェットを更新し、先着順でポート の電力をオンに切り替えて LED を更新します。LED の詳細については、ハードウェア インスト レーション ガイドを参照してください。

すべての受電デバイス用としてスイッチに十分な電力がある場合は、すべての受電デバイスが起動 します。スイッチに接続された受電デバイスすべてに対し十分な電力が利用できる場合、すべての 装置に電力を供給します。使用可能な PoE がない場合、または他の装置が電力供給を待機してい る間に装置の接続が切断されて再接続した場合、どの装置へ電力を供給または拒否されるかが判断 できなくなります。

許可された電力がシステムの電力バジェットを超えている場合、スイッチは電力を拒否し、ポート への電力がオフになっていることを確認したうえで syslog メッセージを生成し、LED を更新しま す。電力供給が拒否された後、スイッチは定期的に電力バジェットを再確認し、継続して電力要求 の許可を試みます。

スイッチにより電力を供給されている装置が、さらに壁面コンセントに接続している場合、スイッ チは装置に電力を供給し続ける場合があります。このとき、装置がスイッチから受電しているか、 AC 電源から受電しているかにかかわらず、スイッチは引き続き装置へ電力を供給していることを 報告し続ける場合があります。

受電デバイスが取り外された場合、スイッチは切断を自動的に検出し、ポートから電力を取り除き ます。非受電装置を接続しても、その装置に障害は発生しません。

ポートで許可される最大ワット数を指定できます。受電デバイスの IEEE クラス最大ワット数が設 定されている最大値より大きい場合、スイッチはそのポートに電力を供給しません。スイッチが受 電デバイスに電力供給したが、受電デバイスが設定の最大値より多くの電力を CDP メッセージに よって後で要求した場合、スイッチはポートの電力を取り除きます。その受電デバイスに割り当て られていた電力は、グローバル電力バジェットに送られます。ワット数を指定しない場合、スイッ チは最大値の電力を供給します。任意の PoE ポートで **auto** 設定を使用してください。auto モード がデフォルト設定です。

**• static**:スイッチは、受電デバイスが接続されていなくてもポートに電力をあらかじめ割り当て、 そのポートで電力が使用できるようにします。スイッチは、設定された最大ワット数をポートに割 り当てます。その値は、IEEE クラスまたは受電デバイスからの CDP メッセージによって調節さ れることはありません。これは、電力があらかじめ割り当てられていることから、最大ワット数以 下の電力を使用するすべての受電デバイスが固定ポートに接続されている場合に電力が保証される ためです。ポートはもう先着順方式ではなくなります。

ただし、受電装置の IEEE クラスが最大ワット数を超えると、スイッチは装置に電力を供給しませ ん。受電デバイスが最大ワット数を超えた量を要求していることを CDP メッセージを通じてス イッチが認識すると、その受電デバイスがシャットダウンされます。

ワット数を指定しない場合、スイッチは最大数をあらかじめ割り当てます。スイッチは、受電デバ イスを検出した場合に限り、ポートに電力を供給します。優先順位が高いインターフェイスには、 **static** 設定を使用してください。

**• never**:スイッチは受電装置の検出をディセーブルにして、電力が供給されていない装置が接続さ れても、PoE ポートに電力を供給しません。このモードは、PoE 対応ポートに電力を適用すること がなく、そのポートをデータ専用とする場合にだけ使用してください。

PoE ポートの設定の詳細については[、「インターフェイスに関する記述の追加」\(](#page-27-0)P.14-28)を参照して ください。

#### <span id="page-9-0"></span>PoE ポートでの最大電力割り当て(カットオフ電力)

スイッチは次の順序で PoE ポートでのカットオフ電力を決定します。

- **1.** スイッチがポートに対して予定しているユーザ定義電力レベルを設定している場合は、**power inline consumption default** *wattage* グローバル コンフィギュレーション コマンドまたはインター フェイス コンフィギュレーション コマンドを使用して手動で行う。
- **2.** ポートで許可されている電力を制限するユーザ定義電力レベルを設定している場合は、**power inline auto max** *max-wattage* または **power inline static max** *max-wattage* インターフェイス コン フィギュレーション コマンドを使用して手動で行う。
- **3.** スイッチにおいて受電装置の電力消費が設定されている場合は、CDP 電力ネゴシエーションまた は IEEE 分類と LLDP 電力ネゴシエーションを使用して自動的に行われる。

**power inline consumption default** *wattage* または **power inline** [**auto** | **static max**] *max-wattage* コマ ンドを入力することにより、カットオフ電力値を手動で設定するには、前述のリストの 1 番めまたは 2 番めの方法を使用します。カットオフ電力量の値を手動で設定しない場合、スイッチは、CDP 電力ネ ゴシエーションを使用して自動的に値を決定します。スイッチがこれらのいずれの方式を使用しても値 を決定できない場合、15.4 W というデフォルト値を使用します。

PoE+ 搭載のスイッチでは、手動でカットオフ電力値を設定していない場合、スイッチが CDP 電力ネ ゴシエーションまたは装置の IEEE 分類および LLDP 電力ネゴシエーションを使用して自動的に値を決 定します。CDP または LLDP がイネーブルでない場合は、デフォルト値の 30 W が適用されます。た だし、CDP または LLDP がない場合は、15400 ~ 30000 mW の値が CDP 要求または LLDP 要求だけ に基づいて割り当てられるため、装置で 15.4 W を超える電力の消費がスイッチから許可されません。 受電デバイスが CDP または LLDP のネゴシエーションなしに 15.4 W を超える電力を消費する場合、 装置は最大電流(*Imax*)の制限に違反し、最大値を超える電流が供給されるという *Icut* 障害が発生す る可能性があります。再び電源を入れるまで、ポートは障害状態のままになります。ポートで継続的に 15.4 W を超える電力が給電される場合、このサイクルが繰り返されます。

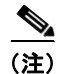

(注) PoE+ ポートに接続されている受電デバイスが再起動し、電力 TLV で CDP パケットまたは LLDP パ ケットが送信される場合、スイッチは最初のパケットの電力ネゴシエーション プロトコルをロックし、 その他のプロトコルからの電力要求に応答しません。たとえば、スイッチが CDP にロックされている 場合、LLDP 要求を送信する装置に電力を供給しません。スイッチが CDP にロックされた後で CDP がディセーブルになった場合、スイッチは LLDP 電源要求に応答せず、アクセサリの電源がオンにな らなくなります。この場合、受電デバイスを再起動する必要があります。

#### 電力消費値

ポートの初期電力割り当ておよび最大電力割り当てを設定することができます。ただし、これらの値 は、スイッチが PoE ポートの電力をオンまたはオフにするときを指定するために設定する値です。最 大電力割り当ては、受電デバイスの実際の電力と同じではありません。

最大電力割り当てを手動で設定する場合、スイッチ ポートと受電デバイス間のケーブルでの電力損失 を考慮する必要があります。カットオフ電力とは、受電デバイスの定格消費電力とケーブル上での最悪 時の電力損失を合計したものです。

受電デバイスによる PoE ポートでの実際の消費電力量は、カットオフ電力値に較正係数の 500 mW (0.5 W) を加えたものになります。実際のカットオフ値は近似値で、設定値ごとに設定値のパーセン テージという割合で異なります。たとえば、設定済みのカットオフ電力が 12 W の場合、実際のカット オフ値は 11.4 W で、設定値より 0.05% 小さくなっています。

スイッチは PoE/PoE+ 拡張モジュール用の外部の取り外し可能な電源をサポートしており、使用する電 源に応じてバジェットを設定できるため、受電デバイスが利用できる総電力量は電源装置の設定によっ て異なります。

- **•** 電源装置を取り外して低電力の新しい電源装置に交換すると、スイッチは受電デバイスに対して十 分な電力を供給できなくなり、auto モードでポート番号の降順に従って PoE ポートへの電力供給 を拒否します。これでもまだ十分な電力がない場合、スイッチは、static モードでポート番号の降 順に従って PoE ポートへの電力供給を拒否します。
- **•** 新しい電源装置の電力が前の電源装置より大きく、スイッチが大電力を使用できる場合、スイッチ は static モードでポート番号の昇順に従って PoE ポートへの電力供給を許可します。これでもまだ 使用可能な電力がある場合、スイッチは、ポート番号の昇順に従って auto モードで PoE ポートへ の電力供給を許可します。

#### <span id="page-10-0"></span>インターフェイスの接続

単一 VLAN 内のデバイスは、スイッチを通じて直接通信できます。異なる VLAN に属すポート間で は、ルーティングデバイスを介さなければデータを交換できません。

標準のレイヤ 2 スイッチを使用すると、異なる VLAN のポートは、ルータを通じて情報を交換する必 要があります。ルーティングがイネーブルに設定されたスイッチを使用することにより、IP アドレス を割り当てた SVI で VLAN 20 および VLAN 30 の両方を設定すると、外部ルータを使用せずに、ス イッチを介してパケットをホスト A からホスト B に直接送信できます(図 [14-1](#page-11-1) を参照)。

<span id="page-11-1"></span>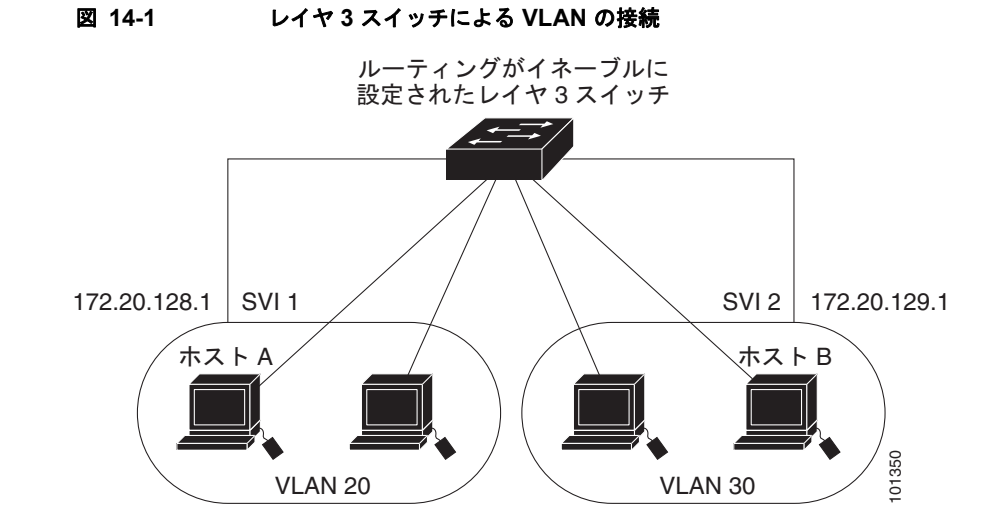

IP サービス イメージを使用する場合、スイッチはインターフェイス間でトラフィックを転送する方式 として、ルーティングおよびフォールバック ブリッジングの 2 通りをサポートします。IP ベース イ メージを使用する場合は、基本ルーティング(スタティック ルーティングと RIP)だけがサポートさ れます。高いパフォーマンスを維持するため、可能な場合は常にスイッチ ハードウェアによって転送 を行います。ただし、ハードウェア内をルーティングできるのは、イーサネット II カプセル化機能を 備えた IP バージョン 4 パケットだけです。非 IP トラフィックと、他のカプセル化方式を使用している トラフィックは、ハードウェアによってフォールバック ブリッジングできます。

- **•** ルーティング機能は、すべての SVI およびルーテッド ポートでイネーブルにできます。スイッチ は、IP トラフィックだけをルーティングします。IP ルーティング プロトコル パラメータとアドレ ス設定が SVI またはルーテッド ポートに追加されると、このポートで受信した IP トラフィックは ルーティングされます。第 41 章「IP ユニキャスト ルーティングの設定」、第 50 章「IP マルチ キャスト ルーティングの設定」、および第 51 章「MSDP の設定」を参照してください。
- **•** フォールバック ブリッジングを行うと、スイッチでルーティングされないトラフィックや、 DECnet などのルーティングできないプロトコルに属するトラフィックが転送されます。また、 フォールバック ブリッジングは、2 つ以上の SVI またはルーテッド ポート間のブリッジングに よって、複数の VLAN を 1 つのブリッジ ドメインに接続します。フォールバック ブリッジングを 設定する場合は、ブリッジ グループに SVI またはルーテッド ポートを割り当てます。各 SVI また はルーテッド ポートにはそれぞれ 1 つしかブリッジ グループが割り当てられません。同じグルー プ内のすべてのインターフェイスは、同じブリッジ ドメインに属します。詳細については、第 52 章「フォールバック ブリッジングの設定」を参照してください。

# <span id="page-11-0"></span>インターフェイス コンフィギュレーション モードの使用方 法

スイッチは、次のインターフェイス タイプをサポートします。

- **•** 物理ポート:スイッチ ポートおよびルーテッド ポート
- **•** VLAN:スイッチ仮想インターフェイス
- **•** ポート チャネル:EtherChannel インターフェイス

インターフェイス範囲も設定できます[\(「インターフェイス範囲の設定」\(](#page-13-0)P.14-14)を参照)。

物理インターフェイス(ポート)を設定するには、インターフェイス タイプ、モジュール番号、および スイッチ ポート番号を指定し、インターフェイス コンフィギュレーション モード を開始します。

- **•** タイプ:スイッチでのサポートに応じたポート タイプ。予想されるタイプには、10/100 Mb/s イー サネットにはファスト イーサネット(fastethernet または fa)、10/100/1000 Mb/s イーサネット ポートにはギガビット イーサネット(gigabitethernet または gi)、10,000 Mb/s には 10 ギガビット イーサネット(tengigabitethernet または te)、Small Form-factor Pluggable(SFP)モジュールに はギガビット イーサネット インターフェイスです。
- **•** モジュール番号:スイッチ上のモジュール番号。モジュール番号(1 ~ 3)は、モジュールがス イッチまたは他のモジュールと接続する方法によって異なります。
	- **–** IE-3000-4TC および IE-3000-8TC スイッチに対応するモジュール番号は 1 です。
	- **–** スイッチに直接接続するモジュールに対応するモジュール番号は 2 です。
	- **–** 別のモジュールに接続するモジュールに対応するモジュール番号は 3 です。
- **•** ポート番号:スイッチ上の物理インターフェイスの番号。ファスト イーサネット ポートでの IE-3000-4TC スイッチ モジュールのポート数は 1 ~ 4 であり、ギガビット イーサネット ポートの 場合は 1 ~ 2 です。ファスト イーサネット ポートでの IE-3000-8TC スイッチ モジュールのポート 数は 1 ~ 8 であり、ギガビット イーサネット ポートの場合は 1 ~ 2 です。表 [14-2](#page-12-0) に、スイッチ とモジュールの組み合わせおよびインターフェイス番号を示します。

|                                        | モジュー |                                                                                                    |
|----------------------------------------|------|----------------------------------------------------------------------------------------------------|
| スイッチ モデル                               | ル番号  | インターフェイスの番号付け方式                                                                                                    |
| IE-3000-4TC スイッチ                       |      | ファスト イーサネット 1/1、ファスト イーサネッ<br>ト 1/2、ファスト イーサネット 1/3、ファスト イー                                                                                                    |
|                                        |      | サネット 1/4、ギガビット イーサネット 1/1、およ<br>びギガビット イーサネット 1/2                                                                                                    |
| IE-3000-8TC スイッチ                       |      | ファスト イーサネット 1/1、ファスト イーサネッ<br>ト 1/2、ファスト イーサネット 1/3、ファスト イー<br>サネット 1/4、ファスト イーサネット 1/5、ファス<br>ト イーサネット 1/6、ファスト イーサネット 1/7、<br>ファスト イーサネット 1/8、ギガビット イーサ<br>ネット 1/1、およびギガビット イーサネット 1/2 |
| IEM-3000-8TM 拡張モジュール<br>(スイッチに接続済み)    | 2    | ファスト イーサネット 2/1、ファスト イーサネッ<br>ト 2/2、ファスト イーサネット 2/3、ファスト イー<br>サネット 2/4、ファスト イーサネット 2/5、ファス<br>ト イーサネット 2/6、ファスト イーサネット 2/7、<br>およびファスト イーサネット 2/8                                       |
| IEM-3000-8TM 拡張モジュール<br>(別のモジュールに接続済み) | 3    | ファスト イーサネット 3/1、ファスト イーサネッ<br>ト 3/2、ファスト イーサネット 3/3、ファスト イー<br>サネット 3/4、ファスト イーサネット 3/5、ファス<br>ト イーサネット 3/6、ファスト イーサネット 3/7、<br>およびファスト イーサネット 3/8                                       |

<span id="page-12-0"></span>表 **14-2** スイッチ インターフェイス番号

スイッチを確認することで物理インターフェイスを識別できます。**show** 特権 EXEC コマンドを使用し て、スイッチ上の特定のインターフェイスまたはすべてのインターフェイスに関する情報を表示するこ ともできます。以降、この章では、主に物理インターフェイスの設定手順について説明します。

## インターフェイスの設定手順

次の一般的な手順は、すべてのインターフェイス設定プロセスに当てはまります。

ステップ **1** 特権 EXEC プロンプトに **configure terminal** コマンドを入力します。

Switch# **configure terminal**  Enter configuration commands, one per line. End with CNTL/Z. Switch(config)#

ステップ **2 interface** グローバル コンフィギュレーション コマンドを入力します。

ギガビット イーサネット ポート 1 でのインターフェイス タイプおよびインターフェイス番号の識別方 法の例は、次のとおりです。

Switch(config)# **interface gigabitethernet1/1**  Switch(config-if)#

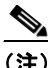

(注) インターフェイス タイプとインターフェイス番号の間に入れるスペースはオプションです。

ステップ **3** 各 **interface** コマンドの後ろに、インターフェイスに必要なインターフェイス コンフィギュレーション コマンドを続けて入力します。入力するコマンドによって、そのインターフェイスで稼働するプロトコ ルとアプリケーションが定義されます。別のインターフェイス コマンドまたは **end** を入力して特権 EXEC モードに戻ると、コマンドが収集されてインターフェイスに適用されます。

> また、**interface range** または **interface range macro** グローバル コンフィギュレーション コマンドを 使用すると、一定範囲のインターフェイスを設定することもできます。ある範囲内で設定したインター フェイスは、同じタイプである必要があります。また、同じ機能オプションを指定して設定しなければ なりません。

ステップ **4** インターフェイスを設定してから[、「インターフェイスのモニタリングおよびメンテナンス」\(](#page-32-0)P.14-33) に示した **show** 特権 EXEC コマンドで、そのステータスを確認してください。

> **show interfaces** 特権 EXEC コマンドを使用して、スイッチ上のまたはスイッチ用に設定されたすべて のインターフェイスのリストを表示します。デバイスがサポートする各インターフェイスまたは指定し たインターフェイスのレポートが出力されます。

#### <span id="page-13-0"></span>インターフェイス範囲の設定

**interface range** グローバル コンフィギュレーション コマンドを使用して、同じコンフィギュレーショ ン パラメータを持つ複数のインターフェイスを設定できます。インターフェイス レンジ コンフィギュ レーション モードを開始すると、このモードを終了するまで、入力されたすべてのコマンド パラメー タはその範囲内のすべてのインターフェイスに対するものと見なされます。

同じパラメータでインターフェイス範囲を設定するには、特権 EXEC モードで次の手順を実行します。

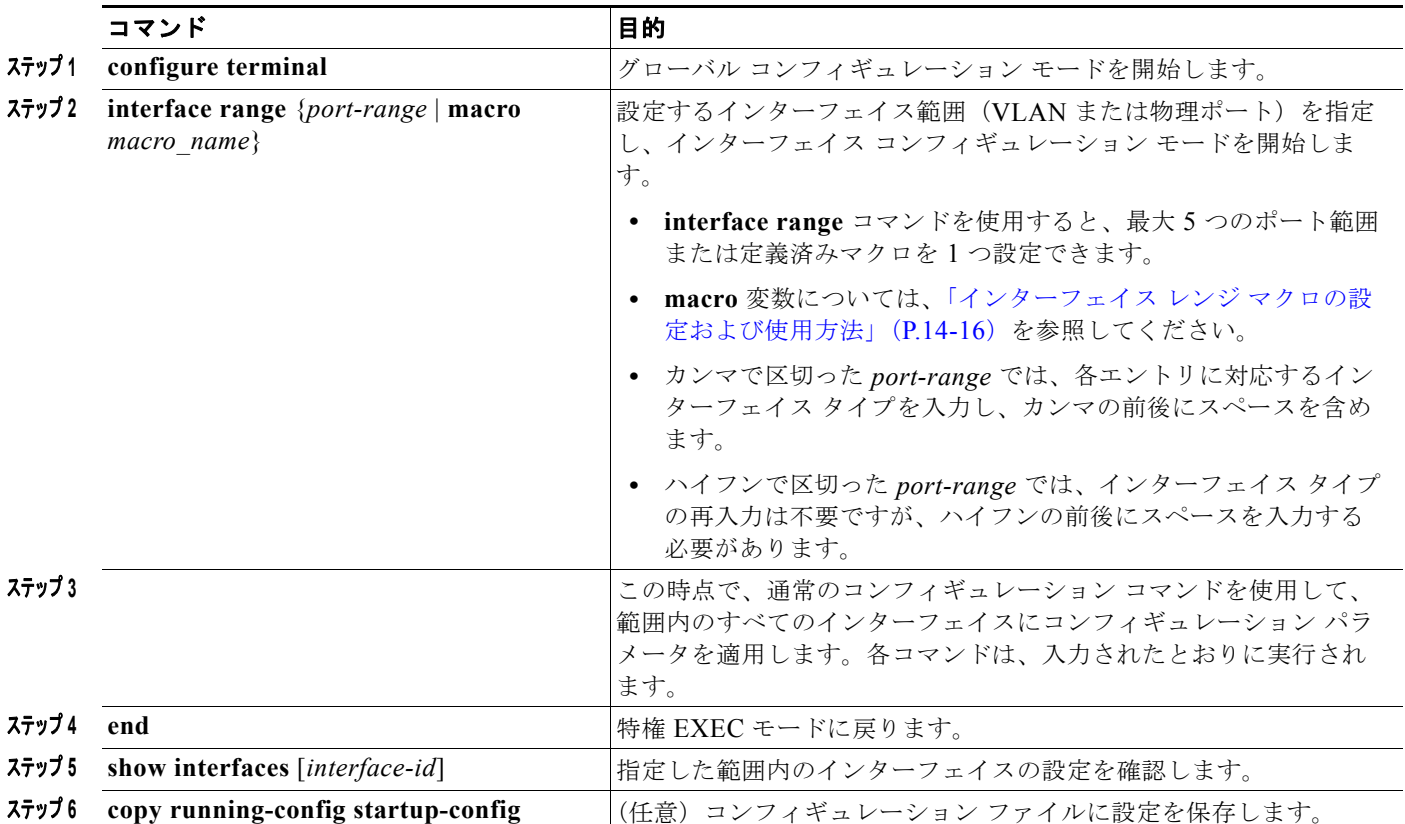

**interface range** グローバル コンフィギュレーション コマンドを使用するときは、次の注意事項に留意 してください。

- **•** スイッチでのポート タイプに応じた *port-range* の有効なエントリは次のとおりです。
	- $-$  **vlan** *vlan-ID vlan-ID*. VLAN ID は 1 ~ 4094
	- **–** モジュールは常に 0
	- **– fastethernet** module/{first *port*} {*last port*}、モジュールは常に 0
	- **– gigabitethernet** module/{*first port*} {*last port*}、モジュールは常に 0
	- **– port-channel** *port-channel-number port-channel-number*, *port-channel-number*  $\uplus$  1  $\sim$  6

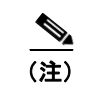

(注) ポート チャネルを指定して **interface range** コマンドを使用する場合は、先頭および最 後のチャネル番号をアクティブなポート チャネルにする必要があります。

**• interface range** コマンドを使用するときは、先頭のインターフェイス番号とハイフンの間にス ペースが必要です。

たとえば、**interface range gigabitethernet1/1 - 2** は有効な範囲指定ですが、**interface range gigabitethernet 1/1-2** は無効です。

- **• interface range** コマンドが機能するのは、**interface vlan** コマンドで設定された VLAN インター フェイスに限られます。**show running-config** 特権 EXEC コマンドを使用すると、設定されてい る VLAN インターフェイスが表示されます。**show running-config** コマンドで表示されない VLAN インターフェイスに **interface range** コマンドを使用することはできません。
- **•** ある範囲内のすべてのインターフェイスは、同じタイプ(すべてがファスト イーサネット ポート、 すべてがギガビット イーサネット ポート、すべてが EtherChannel ポート、またはすべてが VLAN)でなければなりません。ただし、1 つのコマンド内で複数のレンジを組み合わせることが できます。

次の例では、**interface range** グローバル コンフィギュレーション コマンドを使用して、ポート 1 ~ 2 の速度を 100 Mb/s に設定する方法を示します。

Switch# **configure terminal** Switch(config)# **interface range gigabitethernet1/1 - 2** Switch(config-if-range)# **speed 100**

この例では、カンマを使用して別のインターフェイス タイプ ストリングを追加し、ファスト イーサ ネット ポート 1 ~ 3 と、ギガビット イーサネット ポート 1 および 2 の両方をイネーブルにし、フロー 制御ポーズ フレームを受信できるようにします。

```
Switch# configure terminal
SSwitch(config)# interface range fastethernet1/1 - 3, gigabitethernet1/1 - 2 
Switch(config-if-range)# flowcontrol receive on
```
インターフェイス レンジ モードで複数のコンフィギュレーション コマンドを入力した場合、各コマン ドは入力した時点で実行されます。インターフェイス レンジ モードを終了した後で、コマンドがバッ チ処理されるわけではありません。コマンドの実行中にインターフェイス レンジ コンフィギュレー ション モードを終了すると、一部のコマンドが範囲内のすべてのインターフェイスに対して実行され ない場合もあります。コマンド プロンプトが再表示されるのを待ってから、インターフェイス範囲コ ンフィギュレーション モードを終了してください。

## <span id="page-15-0"></span>インターフェイス レンジ マクロの設定および使用方法

インターフェイス レンジ マクロを作成すると、設定するインターフェイスの範囲を自動的に選択でき ます。**interface range macro** グローバル コンフィギュレーション コマンドで **macro** キーワードを使 用するには、まず **define interface-range** グローバル コンフィギュレーション コマンドでマクロを定 義する必要があります。

インターフェイス レンジ マクロを設定するには、特権 EXEC モードで次の手順を実行します。

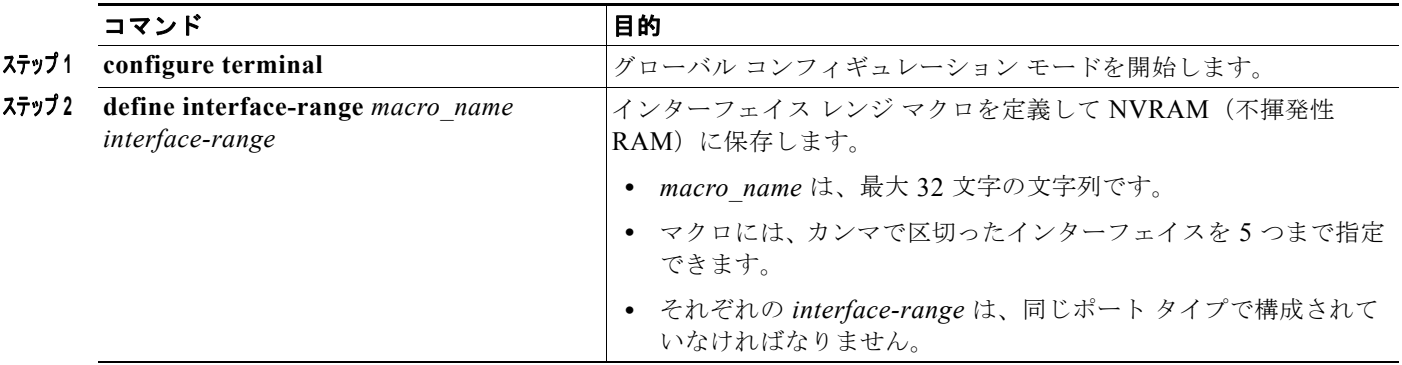

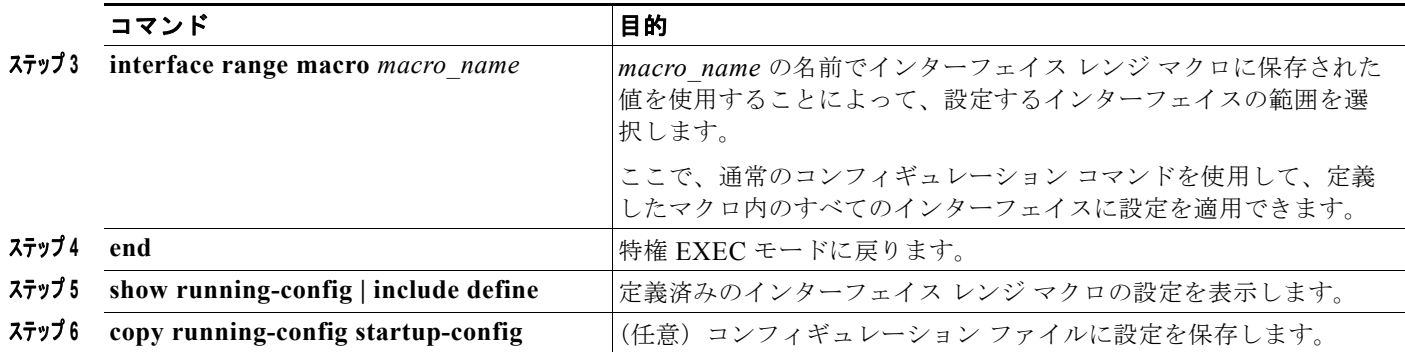

マクロを削除するには、**no define interface-range** *macro\_name* グローバル コンフィギュレーション コマンドを使用します。

**define interface-range** グローバル コンフィギュレーション コマンドを使用するときは、次の注意事項 に留意してください。

- **•** スイッチでのポート タイプに応じた *interface-range* の有効なエントリは次のとおりです。
	- $-$  **vlan** *vlan-ID vlan-ID*, VLAN ID は 1 ~ 4094
	- **– fastethernet** module/{first *port*} {*last port*}、モジュールは常に 0
	- **– gigabitethernet** module/{*first port*} {*last port*}、モジュールは常に 0
	- **– port-channel** *port-channel-number port-channel-number*, *port-channel-number*  $\vert \tau \vert \sim 6$

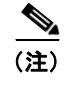

(注) ポート チャネルを指定して **interface range** コマンドを使用する場合は、先頭および最 後のチャネル番号をアクティブなポート チャネルにする必要があります。

**•** *interface-range* を入力するときは、最初のインターフェイス番号とハイフンの間にスペースを入れ ます。

たとえば、**gigabitethernet1/1 - 2** は有効な範囲指定ですが、**gigabitethernet 1/1-2** は無効です。

- **•** VLAN インターフェイスは、**interface vlan** コマンドで設定しておく必要があります。**show running-config** 特権 EXEC コマンドを使用すると、設定されている VLAN インターフェイスが表 示されます。**show running-config** コマンドで表示されない VLAN インターフェイスを *interface-range* として使用することはできません。
- **•** ある範囲内のすべてのインターフェイスは、同じタイプ(すべてがファスト イーサネット ポート、 すべてがギガビット イーサネット ポート、すべてが EtherChannel ポート、またはすべてが VLAN)でなければなりません。ただし、1 つのマクロ内で複数のインターフェイス タイプを組み 合わせることができます。

次に、*enet list* という名前のインターフェイス範囲マクロを定義して、ポート 1 および 2 を含め、マク ロ設定を確認する例を示します。

```
Switch# configure terminal
Switch(config)# define interface-range enet_list gigabitethernet1/1 - 2
Switch(config)# end
Switch# show running-config | include define 
Switch# define interface-range enet_list gigabitethernet1/1 - 2
```
次に、複数のタイプのインターフェイスを含むマクロ *macro1* を作成する例を示します。

```
Switch# configure terminal
Switch(config)# define interface-range macro1 fastethernet1/1 - 2, gigabitethernet1/1 - 2
Switch(config)# end
```
次に、インターフェイス レンジ マクロ *enet list* に対するインターフェイス レンジ コンフィギュレー ション モードを開始する例を示します。

Switch# **configure terminal** Switch(config)# **interface range macro enet\_list** Switch(config-if-range)#

次に、インターフェイス レンジ マクロ enet list を削除し、処理を確認する例を示します。

```
Switch# configure terminal
Switch(config)# no define interface-range enet_list
Switch(config)# end
Switch# show run | include define
Switch#
```
# <span id="page-17-0"></span>イーサネット インターフェイスの設定

ここでは、次の設定について説明します。

- **•** 「イーサネット [インターフェイスのデフォルト設定」\(](#page-17-1)P.14-18)
- **•** 「デュアルパーパス アップリンク [ポートのタイプの設定」\(](#page-18-0)P.14-19)
- **•** [「インターフェイス速度およびデュプレックス](#page-20-0) モードの設定」(P.14-21)
- **•** 「IEEE 802.3x [フロー制御の設定」\(](#page-22-0)P.14-23)
- **•** [「インターフェイスでの](#page-23-0) Auto-MDIX の設定」(P.14-24)
- **•** [「インターフェイスに関する記述の追加」\(](#page-27-0)P.14-28)

#### <span id="page-17-1"></span>イーサネット インターフェイスのデフォルト設定

表 [14-3](#page-17-2) は、イーサネット インターフェイスのデフォルト設定を示しています。表に示されている VLAN パラメータの詳細については、第 16 章「VLAN の設定」を参照してください。また、ポート へのトラフィック制御の詳細については、第 29 [章「ポート単位のトラフィック制御の設定」](#page-0-1)を参照し てください。

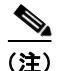

(注) インターフェイスがレイヤ 3 モードの場合に、レイヤ 2 パラメータを設定するには、パラメータを指定 せずに **switchport** インターフェイス コンフィギュレーション コマンドを入力し、インターフェイスを レイヤ 2 モードにする必要があります。これにより、インターフェイスがいったんシャットダウンして から再度イネーブルになり、インターフェイスが接続しているデバイスに関するメッセージが表示され ることがあります。レイヤ 3 モードのインターフェイスをレイヤ 2 モードにした場合、影響のあるイン ターフェイスに関連する以前の設定情報が消失する可能性があり、インターフェイスはデフォルト設定 に戻ります。

#### <span id="page-17-2"></span>表 **14-3** レイヤ **2** イーサネット インターフェイスのデフォルト設定

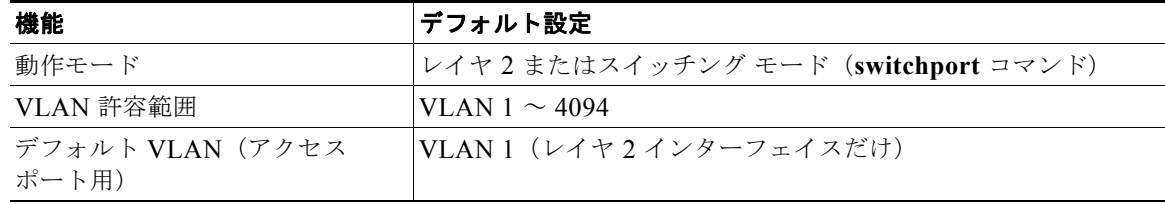

| 機能                                             | デフォルト設定                                                                                                    |  |  |
|------------------------------------------------|----------------------------------------------------------------------------------------------------|--|--|
| ネイティブ VLAN (IEEE 802.1Q<br>トランク用)              | VLAN1(レイヤ2インターフェイスだけ)                                                                                                    |  |  |
| VLAN トランキング                                    | Switchport mode dynamic auto (DTP をサポート) (レイヤ2イ<br>ンターフェイスだけ)                                                                                                    |  |  |
| ポート イネーブル ステート                                 | すべてのポートがイネーブル                                                                                                    |  |  |
| ポートの説明                                         | 未定義                                                                                                    |  |  |
| 速度                                             | 自動ネゴシエーション                                                                                                    |  |  |
| デュプレックス モード                                    | 自動ネゴシエーション                                                                                                    |  |  |
| フロー制御                                          | フロー制御は receive: off に設定されます。送信パケットでは常<br>にオフです。                                                                                                    |  |  |
| EtherChannel (PAgP)                            | すべてのイーサネット ポートでディセーブル。第40章<br>「EtherChannel およびリンクステートトラッキングの設定」を参<br>照してください。                                                                                                    |  |  |
| ポートブロッキング (不明マルチ<br>キャストおよび不明ユニキャスト<br>トラフィック) | ディセーブル (ブロッキングされない) (レイヤ2インターフェ<br>イス限定)。「ポートブロッキングの設定」(P.29-7) を参照して<br>ください。                                                                                                    |  |  |
| ブロードキャスト、マルチキャス<br>ト、およびユニキャスト ストーム<br>制御      | ディセーブル 「ストーム制御のデフォルト設定」 (P.29-3) を参<br>照してください。                                                                                                    |  |  |
| 保護ポート                                          | ディセーブル (レイヤ2インターフェイス限定)。「保護ポートの<br>設定」 (P.29-6) を参照してください。                                                                                                    |  |  |
| ポート セキュリティ                                     | ディセーブル (レイヤ2インターフェイス限定)。「ポートセキュ<br>リティのデフォルト設定」(P.29-12) を参照してください。                                                                                                    |  |  |
| PortFast                                       | ディセーブル「オプションのスパニングツリー機能のデフォルト<br>設定」 (P.23-10) を参照してください。                                                                                                    |  |  |
| Auto-MDIX                                      | イネーブル。                                                                                                    |  |  |
|                                                | 受電デバイスがクロス ケーブルでスイッチに接続されて<br>(注)<br>いる場合、スイッチは、IEEE 802.3af に完全には準拠し<br>ていない、Cisco IP Phone やアクセス ポイントなどの準<br>規格の受電をサポートしていない場合があります。これ<br>は、スイッチポート上で Automatic Medium-Dependent<br>Interface Crossover (Auto-MIDX) がイネーブルかどう<br>かは関係ありません。 |  |  |
| キープアライブ メッセージ                                  | SFPモジュールでディセーブル。他のすべてのポートでイネーブ<br>ル。                                                                                                    |  |  |

表 **14-3** レイヤ **2** イーサネット インターフェイスのデフォルト設定 (続き)

## <span id="page-18-0"></span>デュアルパーパス アップリンク ポートのタイプの設定

一部の 2960 スイッチでは、デュアルパーパス アップリンク ポートがサポートされています。デフォ ルトでは、スイッチは最初にリンクするインターフェイス タイプを動的に選択します。ただし、 **media-type** インターフェイス コンフィギュレーション コマンドを使用して、手動で RJ-45 コネクタま たは SFP モジュール コネクタを選択できます。詳細については[、「デュアルパーパス](#page-6-0) アップリンク

[ポート」\(](#page-6-0)P.14-7)を参照してください。

速度およびデュプレックスの設定が行えるようにアクティブにするデュアルパーパス アップリンクを選 択するには、特権 EXEC モードで次の手順を実行します。この手順は任意です。

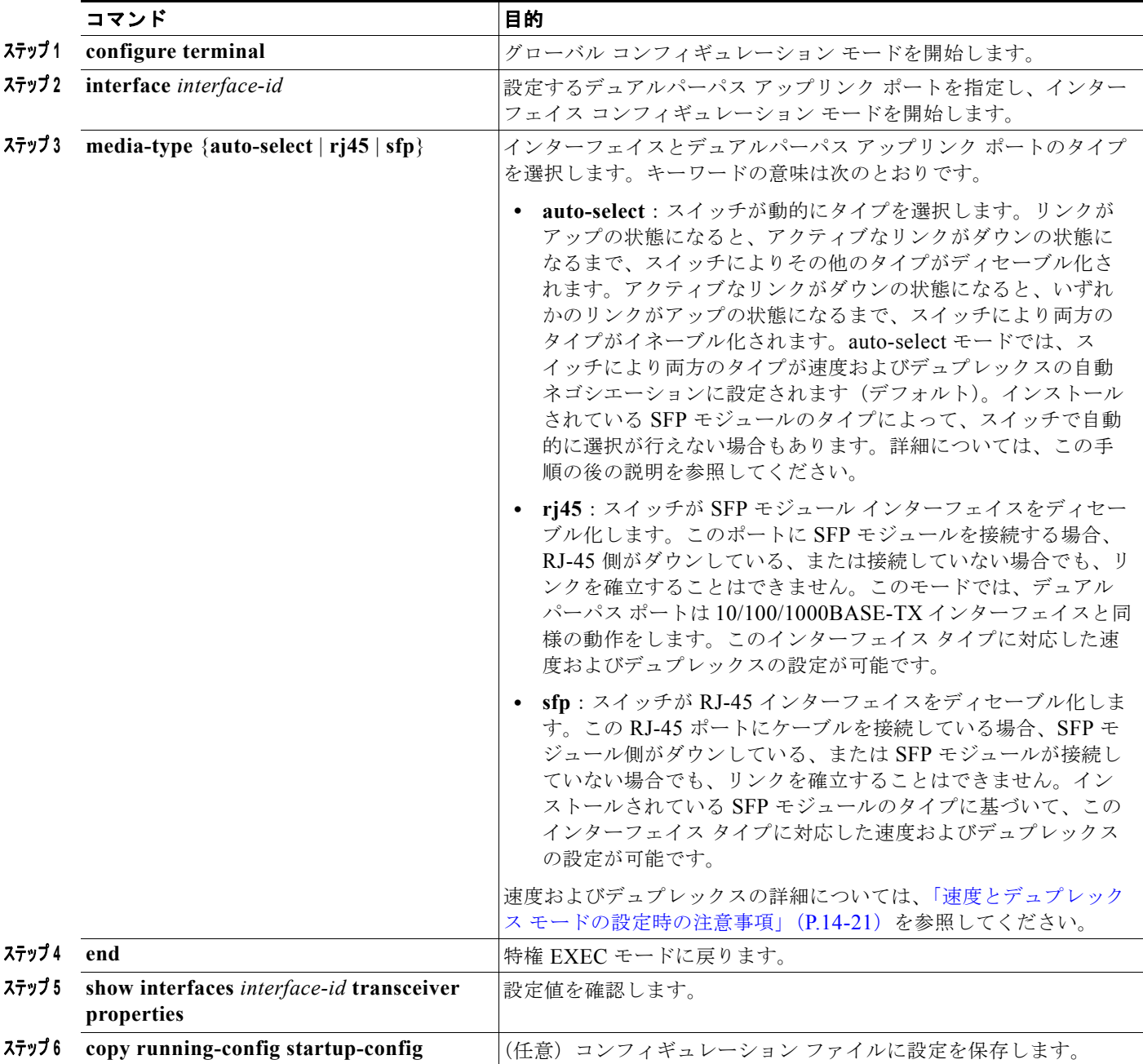

デフォルトの設定に戻すには、**media-type auto interface** または **no media-type** インターフェイス コ ンフィギュレーション コマンドを使用します。

スイッチにより両方のタイプが速度およびデュプレックスの自動ネゴシエーションに設定されます(デ フォルト)。**auto-select** を設定した場合、**speed** および **duplex** インターフェイス コンフィギュレー ション コマンドによる設定は行えません。

スイッチの電源を ON にした場合、または **shutdown** および **no shutdown** インターフェイス コンフィ ギュレーション コマンドでデュアルパーパス アップリンク ポートをイネーブル化した場合、SFP モ ジュール インターフェイスが選択されます。これ以外の場合、最初にアップの状態になったリンクの タイプに基づいて、アクティブなリンクが選択されます。

このスイッチと 100BASE-x (-x は -BX、-FX、-FE、-LX のいずれか) SFP モジュールを組み合わせ ると、次のように動作します。

- **•** 100BASE-*x* SFP モジュールがモジュール スロットに搭載されていて、RJ-45 側にリンクがない場 合、スイッチにより RJ-45 インターフェイスがディセーブル化され、SFP モジュール インター フェイスが選択されます。ケーブルが接続されていない場合や、SFP モジュール側にリンクがない 場合でも、このようになります。
- **•** 100BASE-*x* SFP モジュールが搭載されていて、RJ-45 側にリンクがある場合、このリンクを使用 して動作が続行します。リンクがダウンの状態になると、スイッチにより RJ-45 側がディセーブル 化され、SFP モジュール インターフェイスが選択されます。
- **•** 100BASE-*x* SFP モジュールを取り外すと、スイッチにより再び自動的にタイプが選択され (**auto-select**)、再び RJ-45 側がイネーブル化されます。

100BASE-FX-GE SFP モジュールの場合、この機能はありません。

## <span id="page-20-0"></span>インターフェイス速度およびデュプレックス モードの設定

サポートされるポート タイプに応じて、スイッチのイーサネット インターフェイスは、全二重または 半二重モードのいずれかで、10、100、1000、または 10,000 Mb/s で動作します。全二重モードの場 合、2 つのステーションが同時にトラフィックを送受信できます。通常、10 Mbps ポートは半二重モー ドで動作します。これは、各ステーションがトラフィックを受信するか、送信するかのどちらか一方し かできないことを意味します。

スイッチ モデルには、ファスト イーサネット(10/100 Mb/s)ポート、ギガビット イーサネット (10/100/1000 Mb/s)ポート、10 ギガビット モジュール ポート、および SFP モジュールをサポートす る SFP モジュール スロットの組み合わせが含まれます。

- ここでは、インターフェイス速度とデュプレックス モードの設定手順について説明します。
- **•** 「速度とデュプレックス [モードの設定時の注意事項」\(](#page-20-1)P.14-21)
- **•** [「インターフェイス速度およびデュプレックス](#page-21-0) パラメータの設定」(P.14-22)

#### <span id="page-20-1"></span>速度とデュプレックス モードの設定時の注意事項

インターフェイス速度およびデュプレックス モードを設定するときには、次の注意事項に留意してく ださい。

- ファスト イーサネット (10/100 Mbps) ポートは、すべての速度およびデュプレックス オプショ ンをサポートします。
- ギガビット イーサネット (10/100/1000 Mbps) ポートは、すべての速度オプションとデュプレッ クス オプション(自動、半二重、全二重)をサポートします。ただし、1000 Mbps で稼働させて いるギガビット イーサネット ポートは、半二重モードをサポートしません。
- **•** SFP モジュール ポートの場合、次の SFP モジュール タイプによって速度とデュプレックスの CLI (コマンドライン インターフェイス) オプションが変わります。
	- **–** 1000 BASE-*x*(*x* には、BX、CWDM、LX、SX、ZX が適宜入ります)SFP モジュール ポー トは、**speed** インターフェイス コンフィギュレーション コマンドで **nonegotiate** キーワードを サポートします。デュプレックス オプションはサポートされません。
- **–** 1000BASE-T SFP モジュール ポートは、10/100/1000 Mbps ポートと同一の速度とデュプレッ クス オプションをサポートします。
- **–** 100BASE-*x*(*x* には、BX、CWDM、LX、SX、ZX が適宜入ります)SFP モジュール ポート は、100 Mbps のみサポートします。これらのモジュールは、全二重および半二重オプション をサポートしますが、自動ネゴシエーションをサポートしません。

スイッチでサポートされる SFP モジュールについては、各製品のリリース ノートを参照してくだ さい。

- **•** 回線の両側で自動ネゴシエーションがサポートされる場合は、できるだけデフォルトの **auto** ネゴ シエーションを使用してください。
- **•** 一方のインターフェイスが自動ネゴシエーションをサポートし、もう一方がサポートしない場合 は、両方のインターフェイス上でデュプレックスと速度を設定します。サポートする側で **auto** 設 定を使用しないでください。
- **•** STP がイネーブルの場合にポートを再設定すると、スイッチがループの有無を調べるために最大で 30 秒かかる可能性があります。STP の再設定が行われている間、ポート LED はオレンジに点灯し ます。

注意 インターフェイス速度とデュプレックス モードの設定を変更すると、再設定中にインターフェイス がシャットダウンし、再びイネーブルになる場合があります。

#### <span id="page-21-0"></span>インターフェイス速度およびデュプレックス パラメータの設定

物理インターフェイスの速度およびデュプレックス モードを設定するには、特権 EXEC モードで次の手 順を実行します。

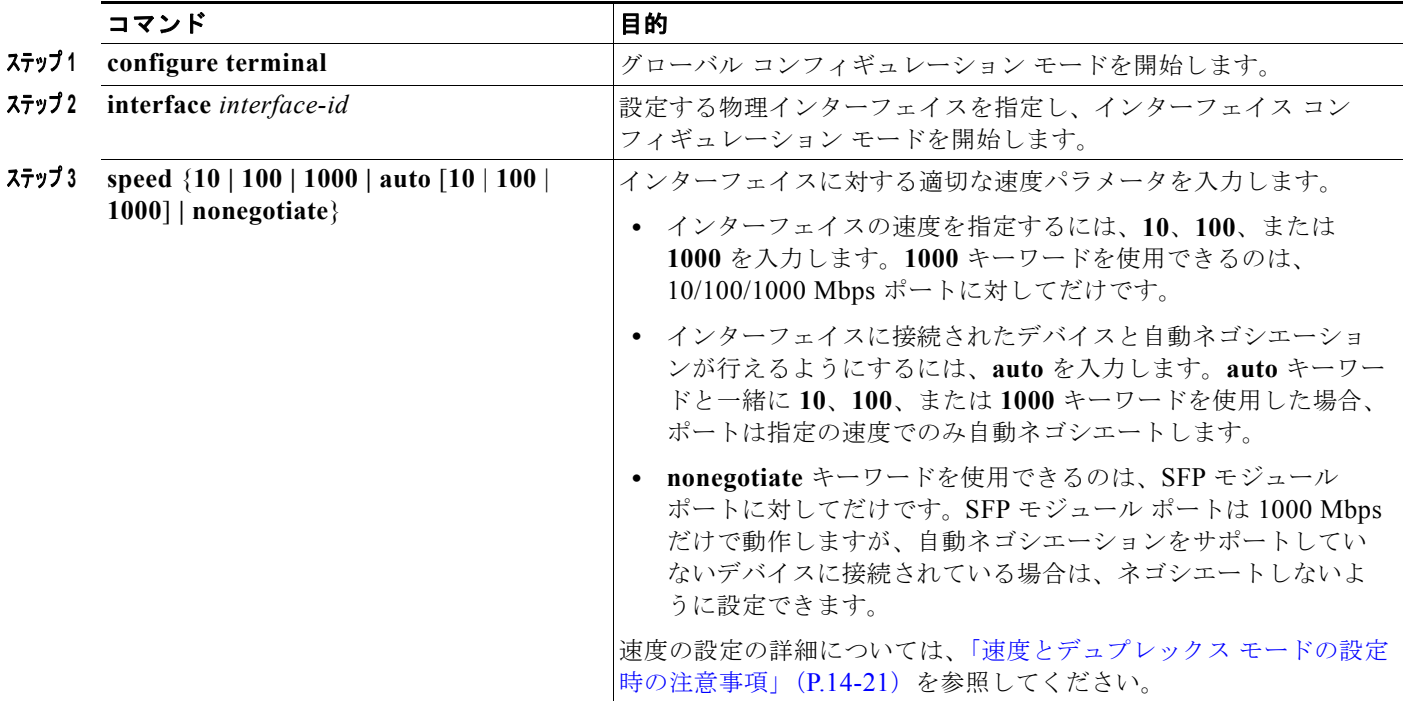

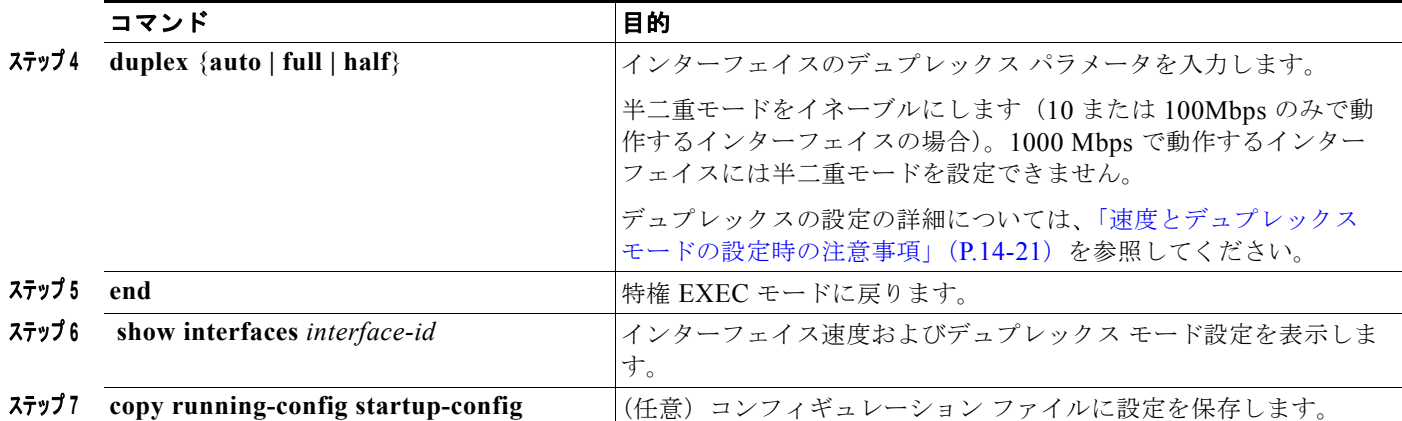

インターフェイスをデフォルトの速度およびデュプレックス設定(自動ネゴシエーション)に戻すに は、**no speed** および **no duplex** インターフェイス コンフィギュレーション コマンドを使用します。す べてのインターフェイス設定をデフォルトに戻すには、**default interface** *interface-id* インターフェイ ス コンフィギュレーション コマンドを使用します。

次に、10/100Mbps ポートでインターフェイスの速度を 10 Mbps に、デュプレックス モードを半二重 に設定する例を示します。

Switch# **configure terminal** Switch(config)# **interface fasttethernet1/3** Switch(config-if)# **speed 10** Switch(config-if)# **duplex half**

次に、10/100/1000 Mbps ポートで、インターフェイスの速度を 100 Mbps に設定する例を示します。

Switch# **configure terminal** Switch(config)# **interface gigabitethernet1/2** Switch(config-if)# **speed 100**

#### <span id="page-22-0"></span>**IEEE 802.3x** フロー制御の設定

フロー制御により、接続しているイーサネット ポートは、輻輳しているノードがリンク動作をもう一 方の端で一時停止できるようにすることによって、輻輳時のトラフィック レートを制御できます。あ るポートで輻輳が生じ、それ以上はトラフィックを受信できなくなった場合、ポーズ フレームを送信 することによって、その状態が解消されるまで送信を中止するように、そのポートから相手ポートに通 知します。ポーズ フレームを受信すると、送信側デバイスはデータ パケットの送信を中止するので、 輻輳時のデータ パケット損失が防止されます。

(注) スイッチのポートは、ポーズ フレームを受信できますが、送信はできません。

**flowcontrol** インターフェイス コンフィギュレーション コマンドを使用して、インターフェイスのポー ズ フレームを受信(**receive**)する能力を **on**、**off**、または **desired** に設定します。デフォルトの状態は **off** です。

**desired** に設定した場合、インターフェイスはフロー制御パケットの送信を必要とする接続デバイス、 または必要ではないがフロー制御パケットを送信できる接続デバイスに対して動作できます。

デバイスのフロー制御設定には、次のルールが適用されます。

- **• receive on**(または **desired**):ポートはポーズ フレームを送信できませんが、ポーズ フレームを 送信する必要のある、または送信できる接続デバイスと組み合わせて使用できます。ポーズ フ レームの受信は可能です。
- **• receive off**:フロー制御はどちらの方向にも動作しません。輻輳が生じても、リンクの相手側に通 知はなく、どちら側の装置も休止フレームの送受信を行いません。

(注) コマンドの設定と、その結果生じるローカルおよびリモート ポートでのフロー制御解決の詳細につい ては、このリリースのコマンド リファレンスに記載された **flowcontrol** インターフェイス コンフィ ギュレーション コマンドを参照してください。

インターフェイス上でフロー制御を設定するには、特権 EXEC モードで次の手順を実行します。

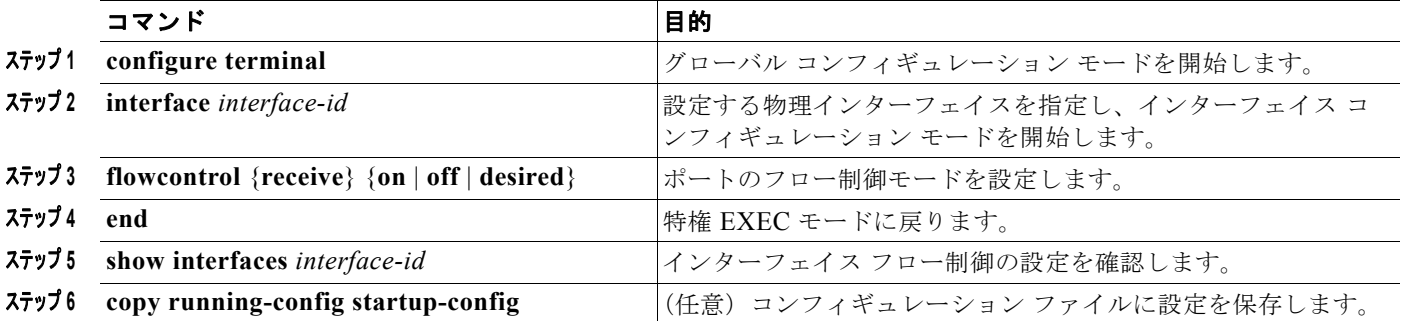

フロー制御をディセーブルにするには、**flowcontrol receive off** インターフェイス コンフィギュレー ション コマンドを使用します。

次に、ポート上のフロー制御をオンにする例を示します。

Switch# **configure terminal** Switch(config)# **interface gigabitethernet1/1** Switch(config-if)# **flowcontrol receive on** Switch(config-if)# **end**

## <span id="page-23-0"></span>インターフェイスでの **Auto-MDIX** の設定

インターフェイス上の Auto-MDIX がイネーブルに設定されている場合、インターフェイスが必要な ケーブル接続タイプ(ストレートまたはクロス)を自動的に検出し、接続を適切に設定します。 Auto-MDIX 機能を使用せずにスイッチを接続する場合、サーバ、ワークステーション、またはルータ などのデバイスの接続にはストレート ケーブルを使用し、他のスイッチやリピータの接続にはクロス ケーブルを使用する必要があります。Auto-MDIX がイネーブルの場合、他のデバイスとの接続にはど ちらのケーブルでも使用でき、ケーブルが正しくない場合はインターフェイスが自動的に修正を行いま す。ケーブル接続の詳細については、ハードウェア インストレーション ガイドを参照してください。

Auto-MDIX はデフォルトでイネーブルです。Auto-MDIX をイネーブルに設定する場合、Auto-MDIX 機能が正しく動作するようにインターフェイスの速度およびデュプレックスを **auto** に設定する必要が あります。

Auto-MDIX は、すべての 10/100 および 10/100/1000 Mb/s インターフェイスでサポートされます。 1000BASE-SX または 1000BASE-LX SFP モジュール インターフェイスではサポートされません。

表 [14-4](#page-24-0) に、Auto-MDIX の設定およびケーブル接続ごとのリンク ステートを示します。

<span id="page-24-0"></span>

| ローカル側の<br><b>Auto-MDIX</b> | リモート側の<br><b>Auto-MDIX</b> | ケーブル接続が正しい<br>場合 | <b> ケーブル接続が正しく</b><br>ない場合 |
|----------------------------|----------------------------|------------------|----------------------------|
| On                         | On                         | リンク アップ          | リンク アップ                    |
| On                         | Off                        | リンク アップ          | リンク アップ                    |
| Off                        | On                         | リンク アップ          | リンク アップ                    |
| Off                        | Off                        | リンク アップ          | リンク ダウン                    |

表 **14-4** リンク状態と **Auto-MDIX** の設定

インターフェイス上で Auto-MDIX を設定するには、特権 EXEC モードで次の手順を実行します。

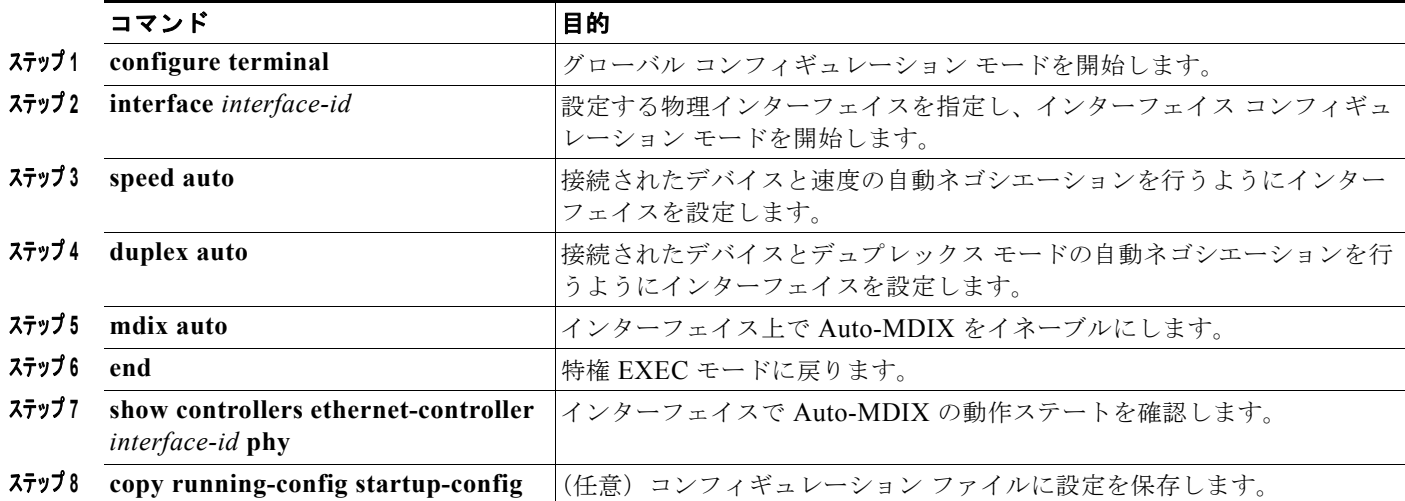

Auto-MDIX をディセーブルにするには、**no mdix auto** インターフェイス コンフィギュレーション コ マンドを使用します。

次の例では、ポートの Auto MDIX をイネーブルにする方法を示します。

```
Switch# configure terminal
Switch(config)# interface gigabitethernet1/1
Switch(config-if)# speed auto
Switch(config-if)# duplex auto
Switch(config-if)# mdix auto
Switch(config-if)# end
```
#### **PoE** ポートの電力管理モードの設定

(注) PoE および PoE+ コマンドは、スイッチに拡張モジュール IEM-3000-4PC-4TC または IEM-3000-4PC が搭載されていて、スイッチに電源が接続されている場合にサポートされます。PoE および PoE+ 機能 は、Cisco IOS Release 15.0(2)EY1 に適用できます。 IOS のブート時に PoE 電源モジュールが接続されていることを確認します。これは、パワー インライ ン機能をイネーブルにする前に電源投入時自己診断テスト(POST)に合格していることが前提条件で あるためです。

ほとんどの場合、デフォルトの設定(自動モード)の動作は適切に行われ、プラグアンドプレイ動作が 提供されます。それ以上の設定は必要ありません。しかし、PoE ポートの優先順位を上げたり、PoE ポートをデータ専用にしたり、最大ワット数を指定して高電力受電デバイスをポートで禁止したりする 場合は、次の手順を実行します。

 $\mathscr{P}$ 

(注) PoE 設定を変更するとき、設定中のポートでは電力が低下します。新しい設定、その他の PoE ポート の状態、電力バジェットの状態により、そのポートの電力は再びアップしない場合があります。たとえ ば、ポート 1 が自動でオンの状態になっていて、そのポートを固定モードに設定するとします。スイッ チはポート 1 から電力を取り除き、受電デバイスを検出してポートに電力を再び供給します。ポート 1 が自動でオンの状態になっていて、最大ワット数を 10 W に設定した場合、スイッチはポートから電力 を取り除き、受電デバイスを再び検出します。スイッチは、受電デバイスがクラス 1、クラス 2、また はシスコ専用受電デバイスのいずれかの場合に、ポートに電力を再び供給します。

電力管理モードを PoE 対応ポートで設定するには、特権 EXEC モードで次の手順を実行します。

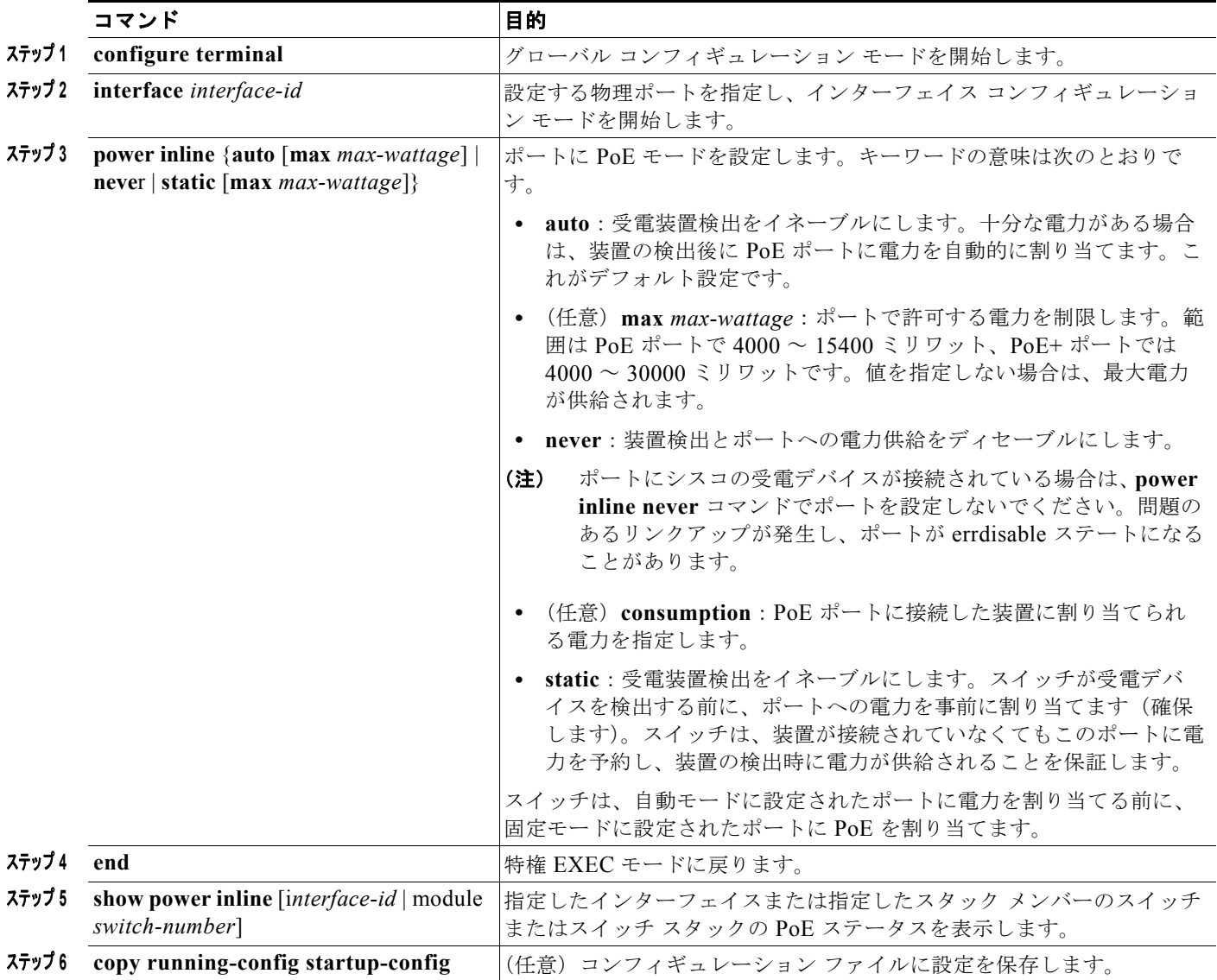

**show power inline** ユーザ EXEC コマンドの出力については、このリリースのコマンド リファレンス を参照してください。PoE 関連のコマンドの詳細については、「PoE スイッチ ポートのトラブルシュー ティング」(P.53-8)を参照してください。音声 VLAN の設定の詳細については、第 18 章「音声 VLAN の設定」を参照してください。

#### **PoE** ポートに接続された装置のパワー バジェット

シスコの受電デバイスが PoE ポートに接続されている場合、スイッチは Cisco Discovery Protocol (CDP)を使用して*実際に*装置が消費する電力量を決定して、それに応じて電力バジェットを調整しま す。CDP プロトコルはシスコの受電デバイスで動作し、IEEE サードパーティの受電デバイスには適用さ れません。この装置の場合、スイッチが電力要求を許可したときに、受電装置の IEEE 分類に応じて電 力バジェットを調整します。受電デバイスが Class 0(クラス ステータスは不明)または Class 3 であ る場合、実際に必要な電力量に関係なく、スイッチはポート用に 15,400 ミリワットの電力を確保しま す。受電デバイスが実際の電力消費量よりも高いクラスであるか、または電力分類(デフォルトで Class 0)をサポートしない場合、スイッチは IEEE クラス情報を使用してグローバル電力バジェットを 追跡するので、少しの装置にしか電力を供給しません。

**power inline consumption** *wattage* コンフィギュレーション コマンドを使用することで、IEEE 分類で 指定されたデフォルトの電力要件を無効にできます。IEEE 分類で指定された電力と実際に装置が必要 とする電力の差は、追加の装置が使用するためグローバル電力バジェットに入れられます。したがっ て、スイッチの電力バジェットを拡張してもっと効率的に使用できます。

たとえば、スイッチが各 PoE ポートで 15,400 ミリワットの電力を確保した場合、接続できる Class0 の受電デバイスは 24 台だけです。Class0 の装置の電力要件が実際には 5000 ミリワットである場合、 消費ワット数を 5000 ミリワットに設定すると、最大 48 台の装置を接続できます。24 ポートまたは 48 ポート スイッチで利用できる PoE 総出力電力は 370,000 ミリワットです。

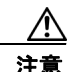

注意 慎重にスイッチの電力バジェットを計画し、電源装置がオーバーサブスクライブ状態にならないよ うにしてください。

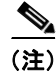

(注) 手動で電力バジェットを設定する場合、スイッチと受電デバイスの間のケーブルでの電力消失を考慮す る必要があります。

**power inline consumption default** *wattage* または **no power inline consumption default** グローバル コンフィギュレーション コマンドを入力する、あるいは power inline consumption **wattage** または *no* **power inline consumption** インターフェイス コンフィギュレーション コマンドを入力すると、次の注 意メッセージが表示されます。

%CAUTION: Interface *interface-id*: Misconfiguring the 'power inline consumption/allocation' command may cause damage to the switch and void your warranty. Take precaution not to oversubscribe the power supply. It is recommended to enable power policing if the switch supports it. Refer to documentation.

電力供給が最大 20% のサブスクライブ過剰になると、スイッチは動作しますが、信頼性が低下します。 電力供給 20% を超えてサブスクライブされると、短絡保護回路が始動しスイッチはシャットダウンし ます。

IEEE 電力分類の詳細については、「[Power over Ethernet](#page-6-2)(PoE)ポート」(P.14-7)を参照してくださ い。

スイッチの各 PoE ポートに接続された受電デバイスへのパワー バジェット量を設定するには、特権 EXEC モードで次の手順を実行します。

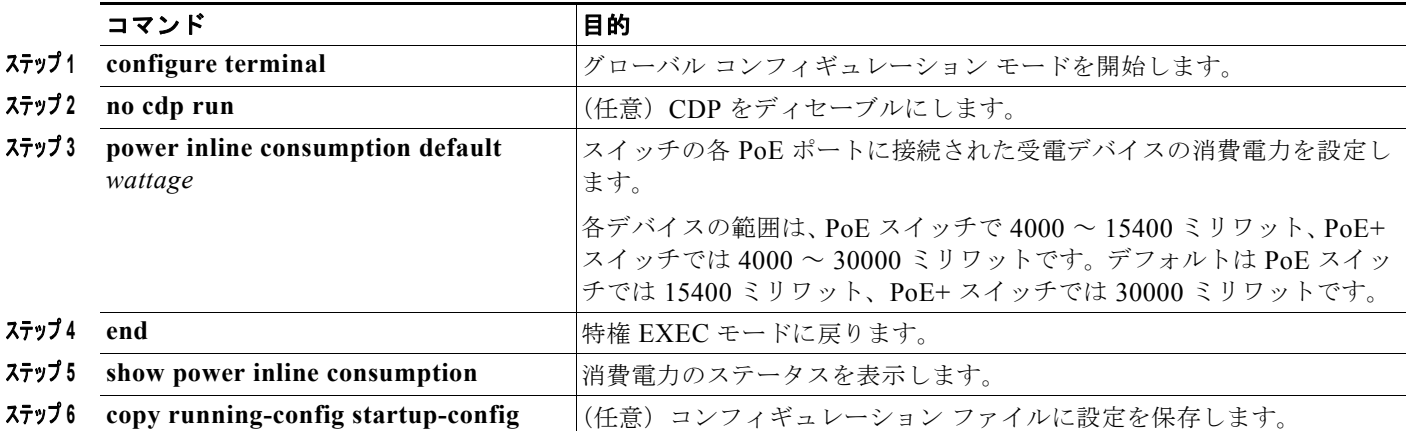

設定をデフォルトに戻すには、**no power inline consumption default** グローバル コンフィギュレー ション コマンドを使用します。

特定の PoE ポートに接続された受電デバイスへのパワー バジェット量を設定するには、特権 EXEC モードで次の手順を実行します。

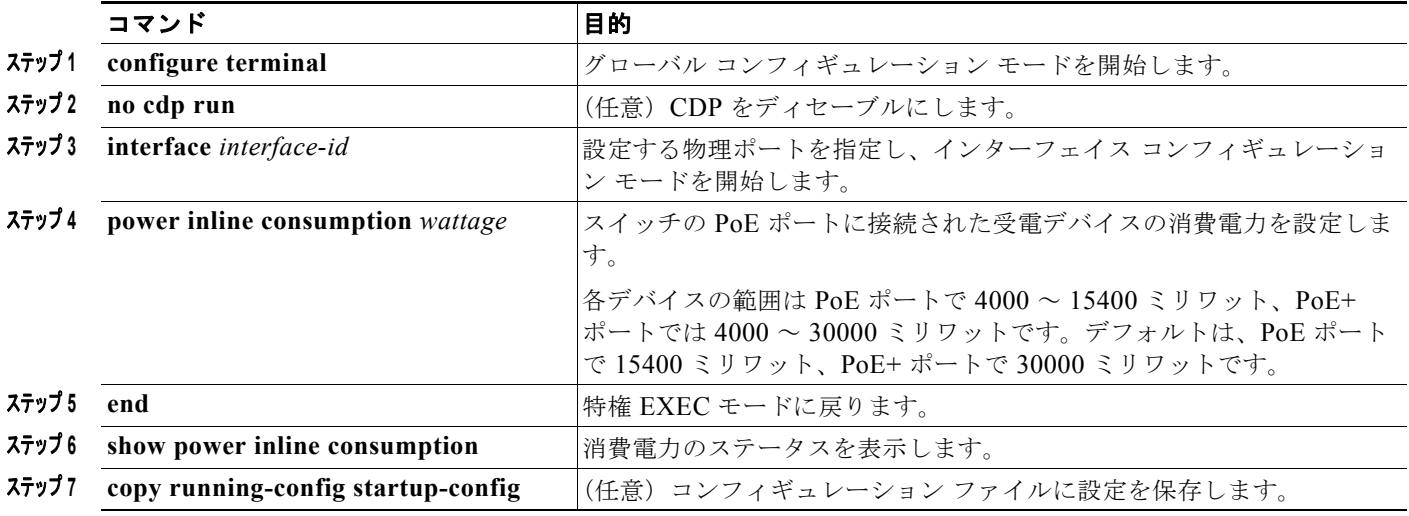

デフォルトの設定に戻すには、**no power inline consumption** インターフェイス コンフィギュレーショ ン コマンドを使用します。

**show power inline consumption** 特権 EXEC コマンドの出力の詳細については、このリリースのコマ ンド リファレンスを参照してください。

## <span id="page-27-0"></span>インターフェイスに関する記述の追加

インターフェイスの機能に関する記述を追加できます。記述は、特権 EXEC コマンド **show configuration**、**show running-config**、および **show interfaces** の出力に表示されます。

インターフェイスに関する記述を追加するには、特権 EXEC モードで次の手順を実行します。

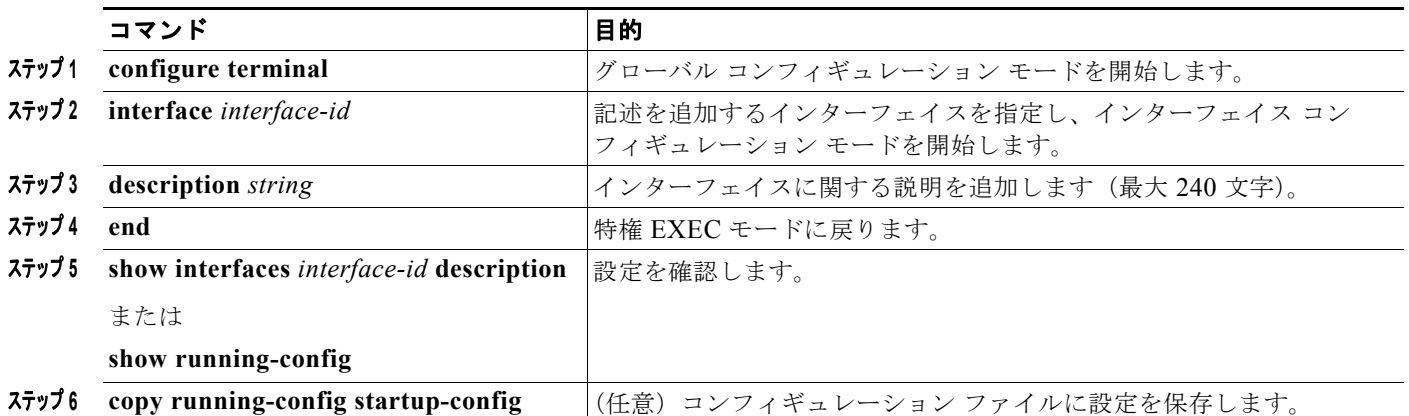

記述を削除するには、**no description** インターフェイス コンフィギュレーション コマンドを使用しま す。

次に、ポートに記述を追加して、その説明を確認する例を示します。

```
Switch# config terminal
Enter configuration commands, one per line. End with CNTL/Z.
Switch(config)# interface gigabitethernet1/2
Switch(config-if)# description Connects to Marketing
Switch(config-if)# end
Switch# show interfaces gigabitethernet1/2 description
Interface Status Protocol Description
Gi1/2 admin down down Connects to Marketing
```
# <span id="page-28-0"></span>レイヤ **3** インターフェイスの設定

スイッチは、次のレイヤ 3 インターフェイスをサポートします。

**•** SVI:トラフィックをルーティングする VLAN に対応する SVI を設定する必要があります。SVI は、**interface vlan** グローバル コンフィギュレーション コマンドのあとに VLAN ID を入力して作 成します。SVI を削除するには、**no interface vlan** グローバル コンフィギュレーション コマンド を使用します。インターフェイス VLAN 1 は削除できません。

 $\begin{picture}(20,5) \put(0,0){\line(1,0){155}} \put(0,0){\line(1,0){155}} \put(0,0){\line(1,0){155}} \put(0,0){\line(1,0){155}} \put(0,0){\line(1,0){155}} \put(0,0){\line(1,0){155}} \put(0,0){\line(1,0){155}} \put(0,0){\line(1,0){155}} \put(0,0){\line(1,0){155}} \put(0,0){\line(1,0){155}} \put(0,0){\line(1,0){155}} \put(0,0){\line(1,$ 

(注) 物理ポートと関連付けられていない場合、SVI を作成してもアクティブにはなりません。 VLAN へのレイヤ 2 ポートの割り当てについては、第 16 章「VLAN の設定」を参照して ください。

SVI を設定するとき、SVI ラインステート ステータスを判断する際に含めないようにするため、 SVI 自動ステート除外を SVI のポートに設定することもできます。「SVI [自動ステート除外の設](#page-30-0) 定」([P.14-31](#page-30-0))を参照してください。

**•** ルーテッド ポート:ルーテッド ポートは、**no switchport** インターフェイス コンフィギュレー ション コマンドを使用してレイヤ 3 モードに設定された物理ポートです。

**•** レイヤ 3 EtherChannel ポート:EtherChannel インターフェイスは、ルーテッド ポートで構成され ます。

EtherChannel ポート インターフェイスについては、第 40 章「EtherChannel およびリンクステー ト トラッキングの設定」を参照してください。

スイッチは、各ルーテッド ポートおよび SVI に割り当てられた IP アドレスを持つことができます。

スイッチに設定可能な SVI とルーテッド ポートの数について定義済みの制限はありません。ただし、 ハードウェアには限界があるため、SVI およびルーテッド ポートの個数と、設定されている他の機能 の個数の組み合わせによっては、CPU 利用率が影響を受けることがあります。スイッチが最大限の ハードウェア リソースを使用している場合にルーテッド ポートまたは SVI を作成しようとすると、次 のような結果になります。

- **•** 新たなルーテッド ポートを作成しようとすると、スイッチはインターフェイスをルーテッド ポー トに変換するための十分なリソースがないことを示すメッセージを表示し、インターフェイスはス イッチポートのままとなります。
- **•** 拡張範囲の VLAN を作成しようとすると、エラー メッセージが生成され、拡張範囲の VLAN は 拒否されます。
- **•** VTP が新たな VLAN をスイッチへ通知すると、スイッチは使用可能な十分なハードウェア リソー スがないことを示すメッセージを送り、その VLAN をシャットダウンします。**show vlan** ユーザ EXEC コマンドの出力に、サスペンド ステートの VLAN が示されます。
- **•** スイッチが、ハードウェアのサポート可能な数を超える VLAN とルーテッド ポートが設定された コンフィギュレーションを使って起動を試みると、VLAN は作成されますが、ルーテッド ポート はシャットダウンされ、スイッチはハードウェア リソースが不十分であるという理由を示すメッ セージを送信します。

すべてのレイヤ 3 インターフェイスには、トラフィックをルーティングするための IP アドレスが必要 です。次の手順は、レイヤ 3 インターフェイスとしてインターフェイスを設定する方法およびインター フェイスに IP アドレスを割り当てる方法を示します。

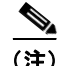

(注) 物理ポートがレイヤ 2 モードである(デフォルト)場合は、**no switchport** インターフェイス コンフィ ギュレーション コマンドを実行してインターフェイスをレイヤ 3 モードにする必要があります。**no switchport** コマンドを実行すると、インターフェイスがディセーブルになってから再度イネーブルに なります。これにより、インターフェイスが接続しているデバイスに関するメッセージが生成されるこ とがあります。さらに、レイヤ 2 モードのインターフェイスをレイヤ 3 モードにすると、影響を受けた インターフェイスに関連する前の設定情報は失われ、インターフェイスはデフォルト設定に戻る可能性 があります。

レイヤ 3 インターフェイスを設定するには、特権 EXEC モードで次の手順を実行します。

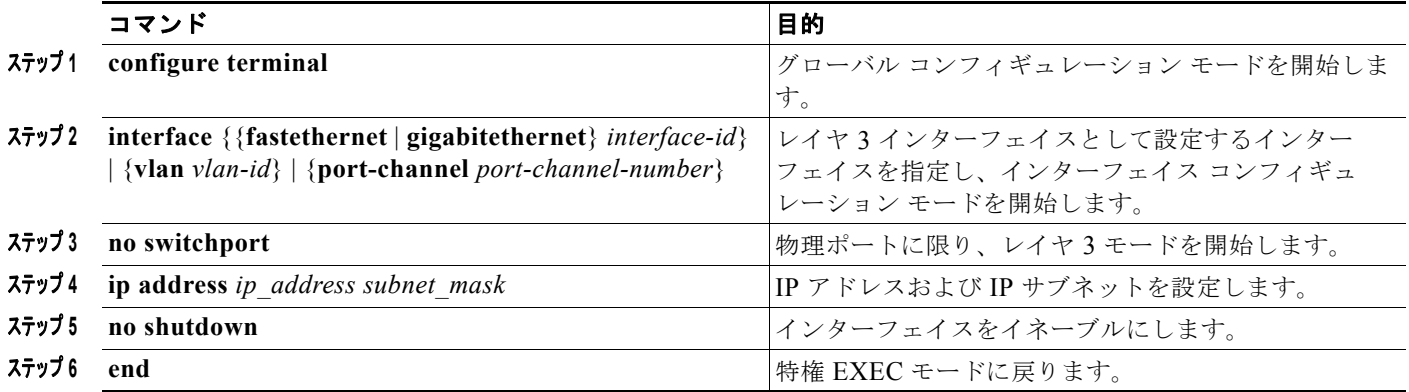

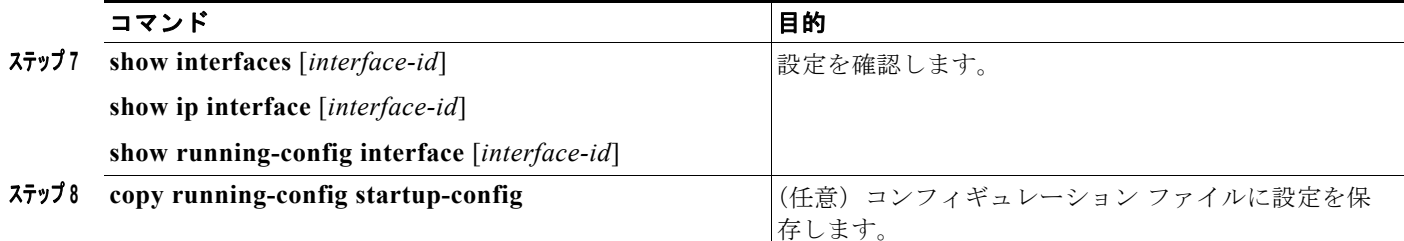

インターフェイスの IP アドレスを削除するには、**no ip address** インターフェイス コンフィギュレー ション コマンドを使用します。

次に、ポートをルーテッド ポートとして設定し、IP アドレスを割り当てる例を示します。

```
Switch# configure terminal
Enter configuration commands, one per line.End with CNTL/Z.
Switch(config)# interface gigabitethernet1/2
Switch(config-if)# no switchport
Switch(config-if)# ip address 192.20.135.21 255.255.255.0
Switch(config-if)# no shutdown
```
## <span id="page-30-0"></span>**SVI** 自動ステート除外の設定

SVI のアクセスまたはトランク ポートに SVI 自動ステート除外を設定すると、同じ VLAN に属してい た場合でも、SVI ステータスの計算(アップまたはダウン ライン ステート)からポートを除外できま す。除外されたポートがアップ状態でも、VLAN 内の他のポートがすべてダウン状態であれば、SVI ステートはダウンに変更されます

SVI ライン ステート アップを保持するには、VLAN で少なくとも 1 つのポートがアップで除外されて いない必要があります。このコマンドを使用して、SVI のステータスを決定する際にモニタリング ポートのステータスを除外できます。

SVI ステート変更計算からポートを除外するには、特権 EXEC モードで次の手順を実行します。

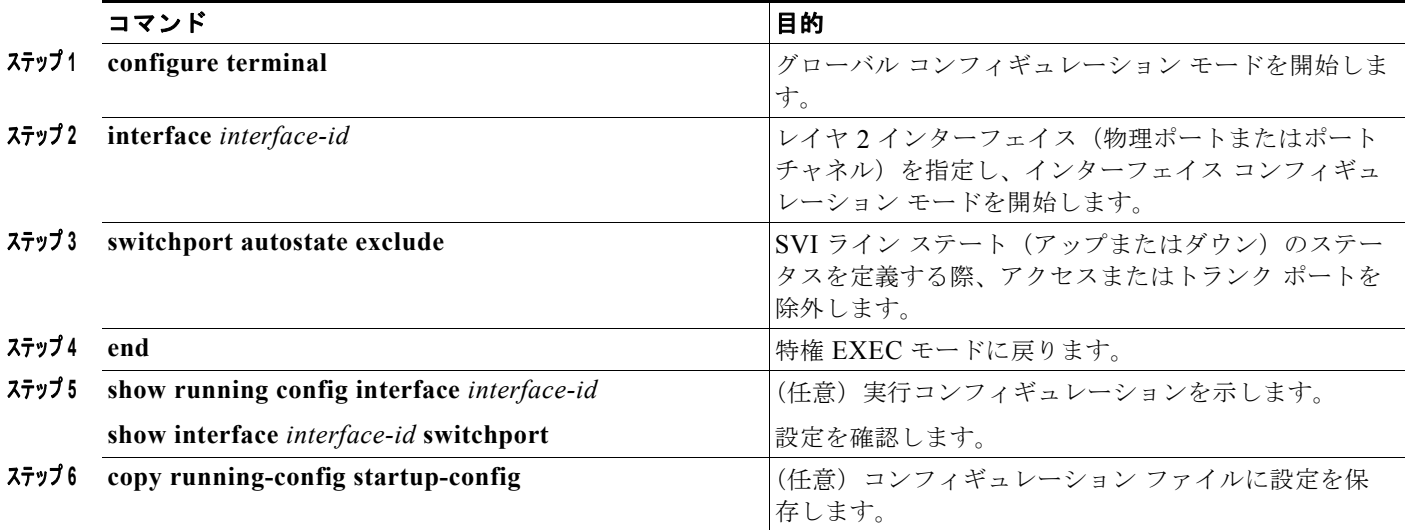

次に、SVI のアクセスまたはトランク ポートを設定して、ステータス計算から除外する方法を示しま す。

Switch# **configure terminal** Enter configuration commands, one per line.End with CNTL/Z. Switch(config)# **interface gigabitethernet1/2** Switch(config-if)# **switchport autostate exclude** Switch(config-if)# **exit**

# <span id="page-31-0"></span>システム最大伝送単位(**MTU**)の設定

すべてのインターフェイスで送受信されるフレームのデフォルト Maximum Transmission Unit(MTU; 最大伝送単位)サイズは、1500 バイトです。10 または 100 Mbps で動作するすべてのインターフェイ スで MTU サイズを増やすには、**system mtu** グローバル コンフィギュレーション コマンドを使用しま す。また、**system mtu jumbo** グローバル コンフィギュレーション コマンドを使用すると、すべての ギガビット イーサネット インターフェイス上でジャンボ フレームをサポートするように MTU サイズ を増やすことができます。

**system mtu routing** グローバル コンフィギュレーション コマンドを使用すると、ルーテッド ポートの MTU サイズを変更できます。

(注) システム MTU サイズを超えるルーティング MTU サイズは設定できません。システム MTU サイズを 現在設定されているルーティング MTU サイズより小さい値に変更すると、設定変更は受け入れられま すが、次にスイッチをリセットするまで適用されません。設定変更が有効になると、ルーティング MTU サイズは自動的にデフォルトの新しいシステム MTU サイズになります。

**system mtu** コマンドはギガビット イーサネット ポートには影響せず、**system mtu jumbo** コマンドは 10/100 ポートには影響しません。**system mtu jumbo** コマンドを設定していない場合、**system mtu** コ マンドの設定はすべてのギガビット イーサネット インターフェイスに適用されます。

個々のインターフェイスに MTU サイズを設定することはできません。すべての 10/100 インターフェ イスまたはすべてのギガビット イーサネット インターフェイスに対して設定されます。システムまた はジャンボ MTU サイズを変更する場合、新規設定を有効にするにはスイッチをリセットする必要があ ります。**system mtu routing** コマンドは、スイッチをリセットしなくても有効になります。

スイッチの CPU が受信できるフレーム サイズは、**system mtu** または **system mtu jumbo** コマンドで 入力した値に関係なく、1998 バイトに制限されています。通常、転送またはルーティングされたフ レームは CPU によって受信されませんが、場合によっては、制御トラフィック、SNMP(簡易ネット ワーク管理プロトコル)、Telnet、またはルーティング プロトコルへ送信されたトラフィックなどのパ ケットが CPU へ送信されることがあります。

ルーテッド パケットは、出力ポートで MTU チェックの対象となります。ルーテッド ポートで使用さ れる MTU 値は(**system mtu jumbo** 値ではなく)適用された **system mtu** 値から抽出されます。つま り、ルーテッド MTU はどの VLAN のシステム MTU よりも大きくなりません。ルーティング プロト コルは、隣接関係とリンクの MTU をネゴシエーションする場合にシステム MTU 値を使用します。た とえば、Open Shortest Path First (OSPF) プロトコルは、ピア ルータとの隣接関係を設定する前にこ の MTU 値を使用します。特定の VLAN のルーテッド パケットの MTU 値を表示するには、**show platform port-asic mvid** 特権 EXEC コマンドを使用します。

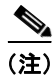

(注) レイヤ 2 ギガビット イーサネット インターフェイスが、10/100 インターフェイスより大きいサイズの フレームを受け取るように設定されている場合、レイヤ 2 ギガビット イーサネット インターフェイス に着信するジャンボ フレームとレイヤ 2 10/100 インターフェイスで発信されるジャンボ フレームはド ロップされます。

すべての 10/100 またはギガビット イーサネット インターフェイスで MTU サイズを変更するには、特 権 EXEC モードで次の手順を実行します。

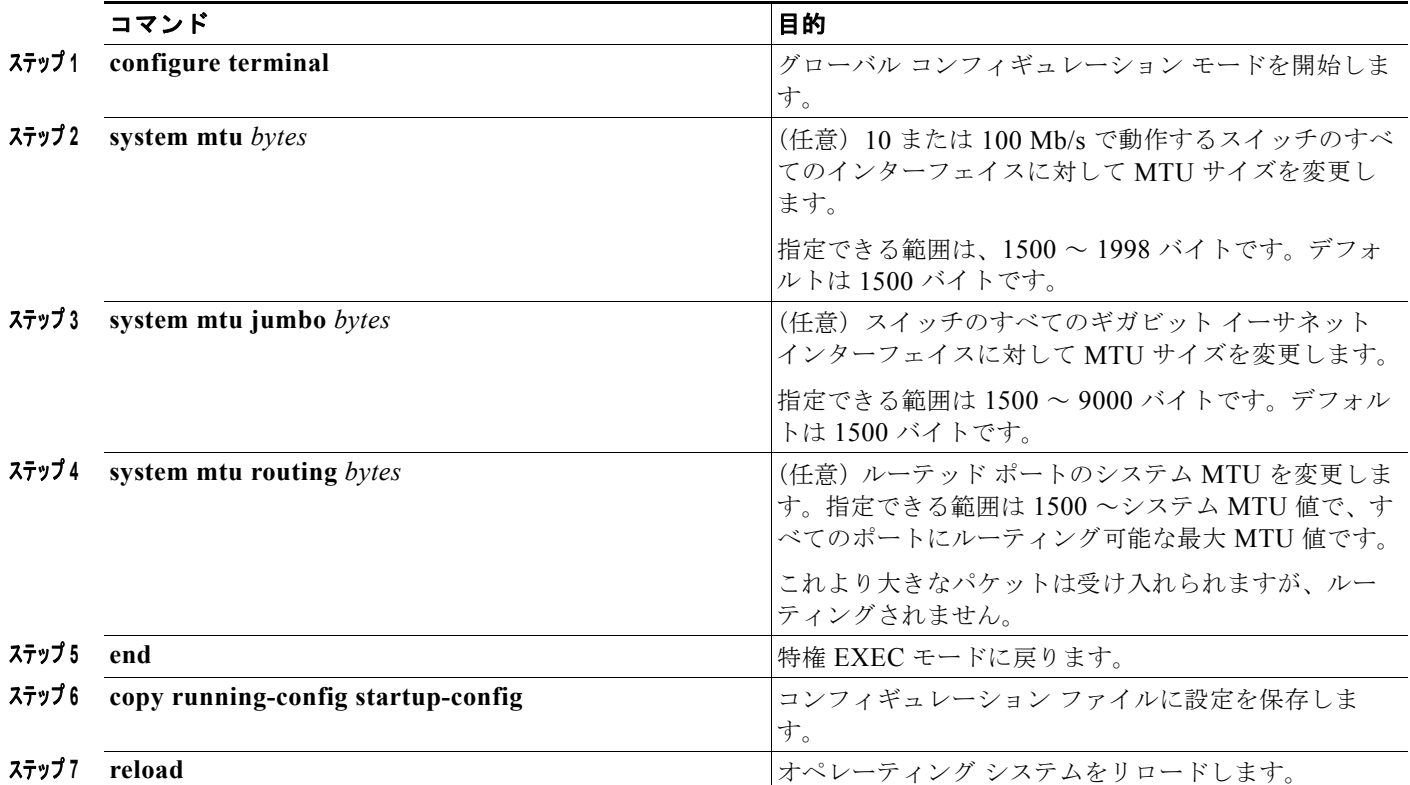

特定のインターフェイス タイプで許容範囲外の値を入力した場合、その値は受け入れられません。

スイッチのリロード後、**show system mtu** 特権 EXEC コマンドを入力することによって、設定値を確 認できます。

次に、ギガビット イーサネット ポートの最大パケット サイズを 1800 バイトに設定する例を示します。

Switch(config)# **system mtu jumbo 1800** Switch(config)# **exit** Switch# **reload**

次に、ギガビット イーサネット インターフェイスを範囲外の値に設定しようとした場合に表示される 応答の例を示します。

Switch(config)# **system mtu jumbo 25000**  $\sim$ 

% Invalid input detected at '^' marker.

# <span id="page-32-0"></span>インターフェイスのモニタリングおよびメンテナンス

ここでは、インターフェイスのモニタおよびメンテナンスについて説明します。

- **•** 「インターフェイス [ステータスのモニタ」\(](#page-33-0)P.14-34)
- **•** [「インターフェイスおよびカウンタのクリアとリセット」\(](#page-34-0)P.14-35)
- **•** [「インターフェイスのシャットダウンおよび再起動」\(](#page-34-1)P.14-35)

## <span id="page-33-0"></span>インターフェイス ステータスのモニタ

特権 EXEC プロンプトにコマンドを入力することによって、ソフトウェアおよびハードウェアのバー ジョン、コンフィギュレーション、インターフェイスに関する統計情報などのインターフェイス情報を 表示できます。表 [14-5](#page-33-1) に、このようなインターフェイス モニタ コマンドの一部を示します (特権 EXEC プロンプトに **show ?** コマンドを入力すると、すべての **show** コマンドのリストが表示されま す)。これらのコマンドの詳細な説明については、Cisco.com ページの [Documentation] > [Cisco IOS Software] > [12.2 Mainline] > [Command References] にある『*Cisco IOS Interface Command Reference, Release 12.2*』を参照してください。

#### <span id="page-33-1"></span>表 **14-5** インターフェイス用の **show** コマンド

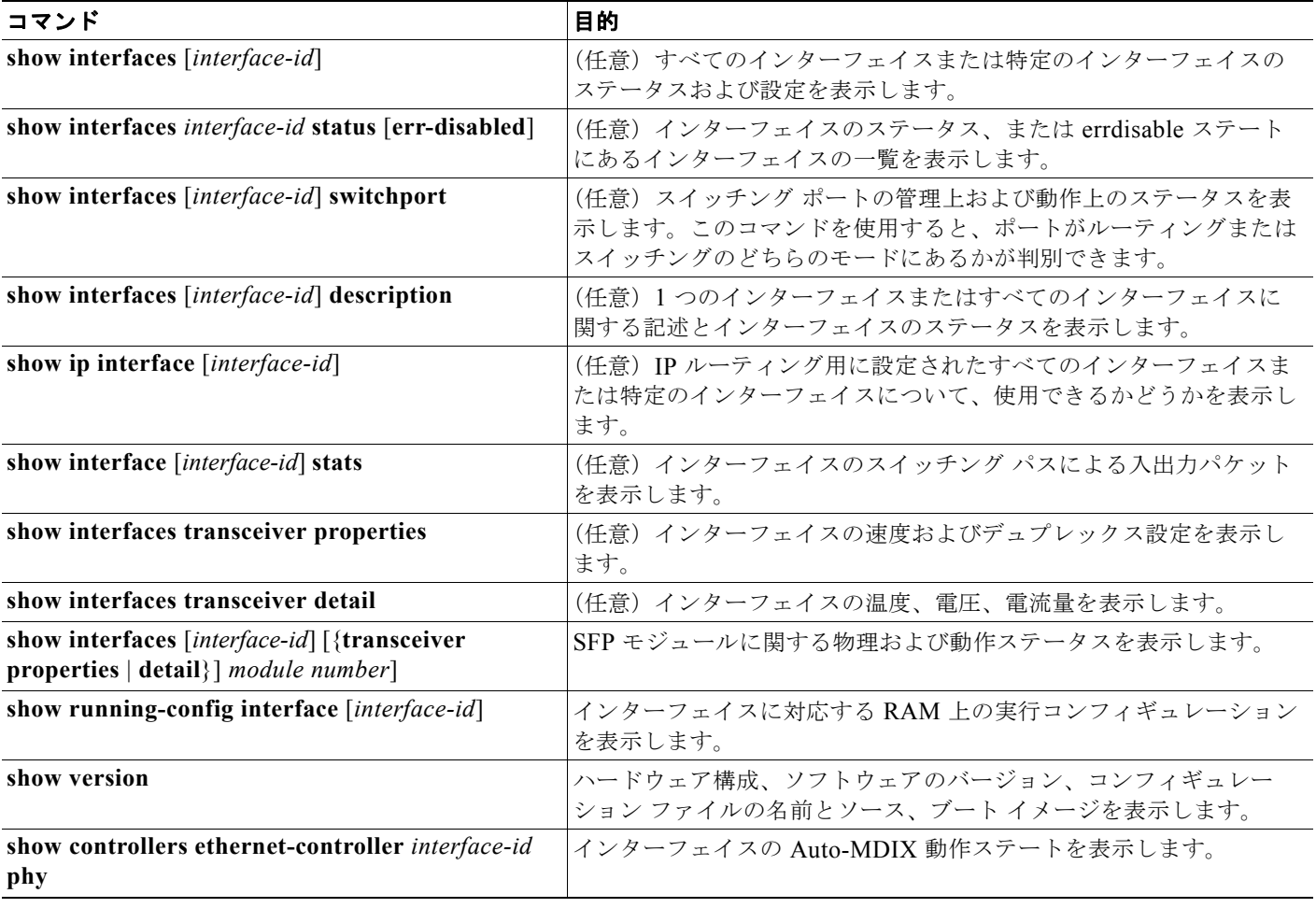

## <span id="page-34-0"></span>インターフェイスおよびカウンタのクリアとリセット

表 [14-6](#page-34-2) に、カウンタのクリアとインターフェイスのリセットに使用できる特権 EXEC モードの **clear** コマンドを示します。

<span id="page-34-2"></span>表 **14-6** インターフェイス用の **clear** コマンド

| コマンド                                                         | 目的                                |
|--------------------------------------------------------------|-----------------------------------|
| <b>clear counters</b> [interface-id]                         | インターフェイスのカウンタをクリアします。             |
| clear interface <i>interface-id</i>                          | インターフェイスのハードウェア ロジックをリセットします。     |
| clear line $[number \mid console 0 \mid vty \text{ number}]$ | 非同期シリアル回線に関するハードウェア ロジックをリセットします。 |

**show interfaces** 特権 EXEC コマンドによって表示されたインターフェイス カウンタをリセットするに は、**clear counters** 特権 EXEC コマンドを使用します。オプションの引数が特定のインターフェイス 番号から特定のインターフェイス タイプのみをクリアするように指定する場合を除いて、**clear counters** コマンドは、インターフェイスから現在のインターフェイス カウンタをすべてクリアします。

(注) **clear counters** 特権 EXEC コマンドは、Simple Network Management Protocol(SNMP; 簡易ネット ワーク管理プロトコル)を使用して取得されたカウンタをクリアしません。**show interface** 特権 EXEC コマンドで表示されるカウンタのみをクリアします。

## <span id="page-34-1"></span>インターフェイスのシャットダウンおよび再起動

インターフェイスをシャットダウンすると、指定されたインターフェイスのすべての機能がディセーブ ルになり、使用不可能であることがすべてのモニタ コマンドの出力に表示されます。この情報は、す べてのダイナミック ルーティング プロトコルを通じて、他のネットワーク サーバに伝達されます。 ルーティング アップデートには、インターフェイス情報は含まれません。

インターフェイスをシャットダウンするには、特権 EXEC モードで次の手順を実行します。

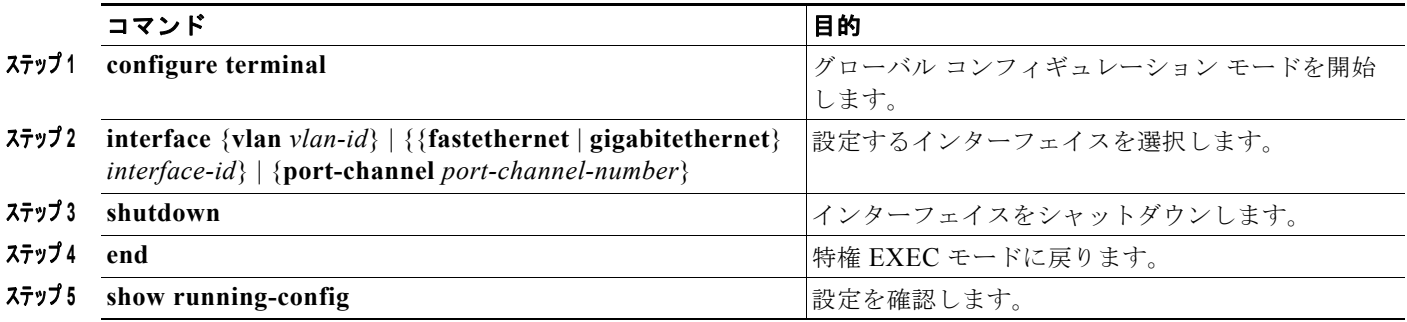

インターフェイスを再起動するには、**no shutdown** インターフェイス コンフィギュレーション コマン ドを使用します。

インターフェイスがディセーブルになっていることを確認するには、**show interfaces** 特権 EXEC コマ ンドを使用します。ディセーブルになっているインターフェイスは、出力に *administratively down* と 表示されます。